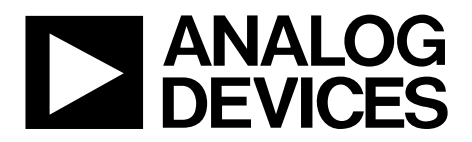

One Technology Way • P.O. Box 9106 • Norwood, MA 02062-9106, U.S.A. • Tel: 781.329.4700 • Fax: 781.461.3113 • www.analog.com

### **Interleaved Two-Switch Forward Topology Featuring the [ADP1046A](http://www.analog.com/adp1046a?doc=ug-589.pdf)**

#### <span id="page-0-0"></span>**FEATURES**

**Interleaved 2-switch, forward switching power supply 12 V/25 A regulated output from 400 V dc input Voltage feedback loop Dynamic phase shedding Integrated current balance between phases I 2C serial interface to PC Software graphic user interface (GUI) Programmable digital filters 7 PWM outputs including auxiliary PWM (for fan control) Digital trimming OrFET control for hot swap and redundancy Current, voltage, and temperature sense through GUI Digital current sharing**

#### <span id="page-0-1"></span>**REFERENCE DESIGN CONTENTS**

The evaluation system package contains the following items:

- User Guid[e UG-589](http://www.analog.com/ug-589?doc=ug-589.pdf)
- [ADP1046A](http://www.analog.com/adp1046a?doc=ug-589.pdf) 300 W interleaved two-switch forward board

The USB-to-I<sup>2</sup>C dongle for serial communication (ADP1046A-USB-Z) and the software CD must be ordered separately.

### <span id="page-0-2"></span>**CAUTION**

This evaluation board uses high voltages and currents. Extreme caution must be taken especially on the primary side to ensure safety for the user. It is strongly advised to power down the evaluation board when not in use. A current-limited power supply is recommended as an input because no fuse is present on the board.

### <span id="page-0-3"></span>**GENERAL DESCRIPTION**

This evaluation board features the [ADP1046A](http://www.analog.com/adp1046a?doc=ug-589.pdf) in a switching power supply application. With the evaluation board and software, th[e ADP1046A](http://www.analog.com/adp1046a?doc=ug-589.pdf) can be interfaced to any PC running Windows® 2000, Windows NT, or Windows XP via the computer's USB port. The evaluation board allows all the input and output functions of the [ADP1046A](http://www.analog.com/adp1046a?doc=ug-589.pdf) to be exercised without the need for external components. The software allows control and monitoring of th[e ADP1046A](http://www.analog.com/adp1046a?doc=ug-589.pdf) internal registers. The board is set up for the [ADP1046A](http://www.analog.com/adp1046a?doc=ug-589.pdf) to act as an isolated switching power supply with a rated load of 12 V/25 A from an input voltage ranging from 350 V dc to 400 V dc.

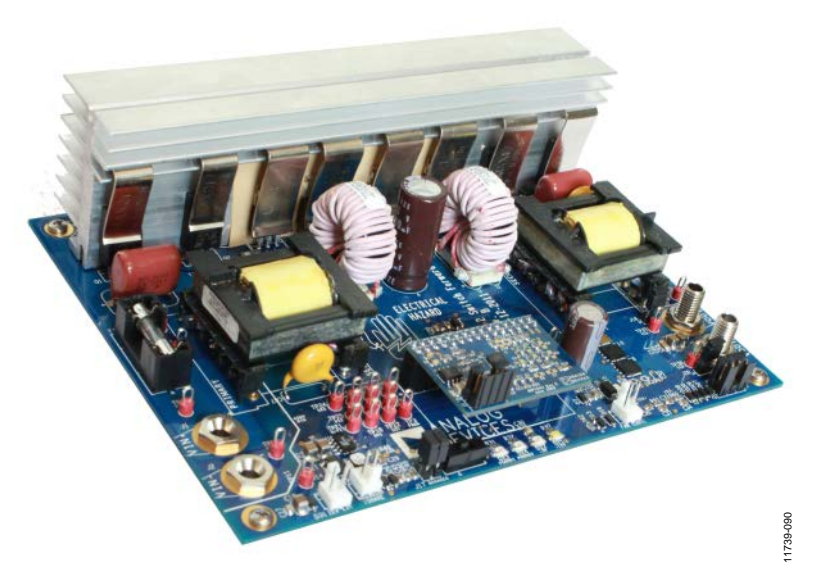

*Figure 1. Picture of Printed Circuit Board*

# **TABLE OF CONTENTS**

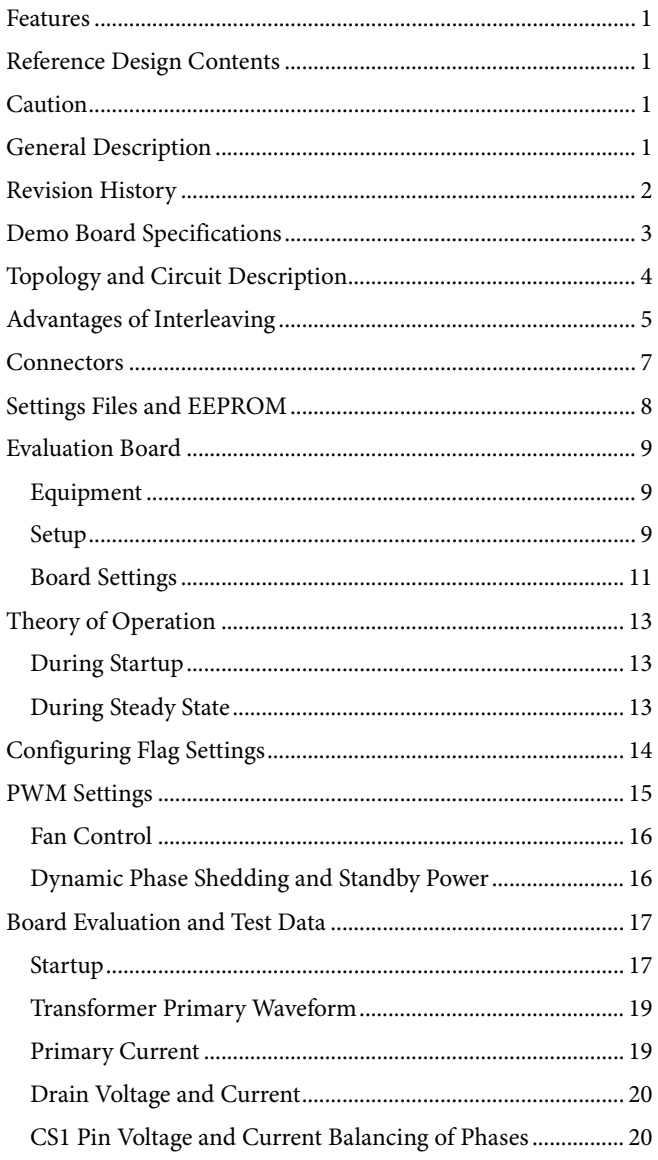

### <span id="page-1-0"></span>**REVISION HISTORY**

8/13-Revision 0: Initial Version

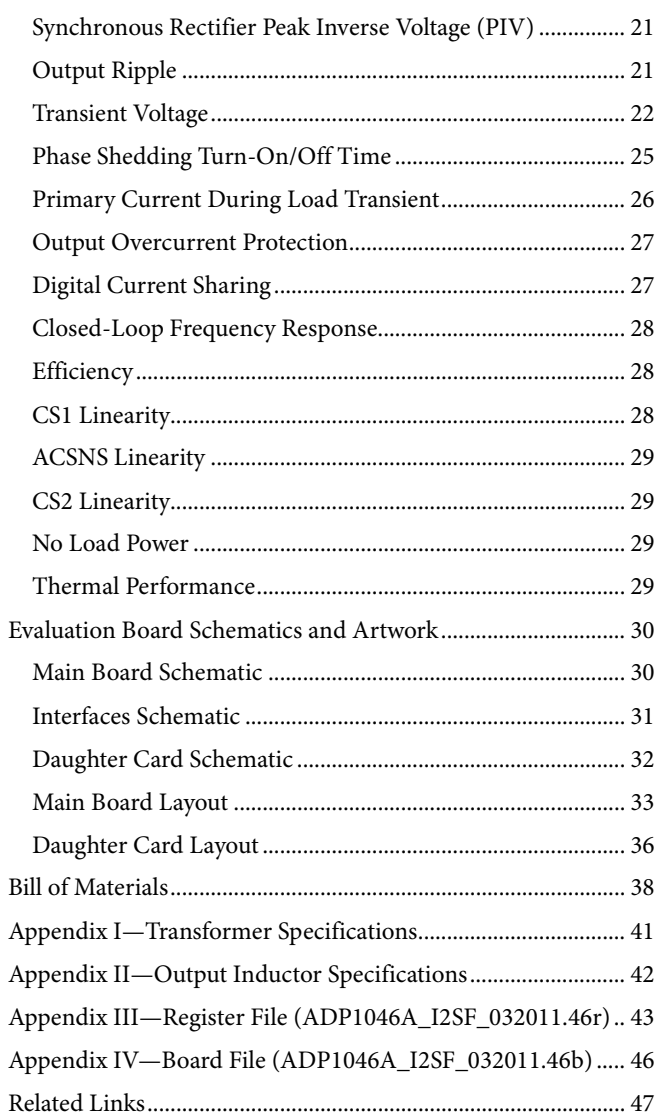

# <span id="page-2-0"></span>DEMO BOARD SPECIFICATIONS

### **Table 1. Target Specifications**

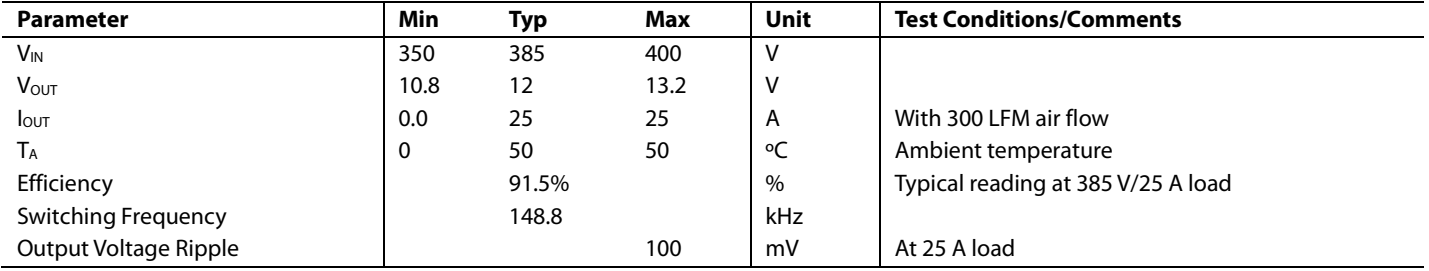

## <span id="page-3-0"></span>TOPOLOGY AND CIRCUIT DESCRIPTION

This user guide describes the [ADP1046A](http://www.analog.com/adp1046a?doc=ug-589.pdf) in a typical dc-to-dc switching power supply in an interleaved two-switch forward topology with synchronous rectification. [Figure 75](#page-29-2) an[d Figure 76](#page-30-1) show the schematics of the main power stage and the peripheral connections, respectively. The daughter card schematic is shown in [Figure 77.](#page-31-1) The circuit is designed to provide a rated load of 12 V/ 25 A from an input voltage source of 350 V dc to 400 V dc. The [ADP1046A](http://www.analog.com/adp1046a?doc=ug-589.pdf) is used to provide functions such as output voltage regulation, output overcurrent protection, primary cycle-bycycle protection, load current sharing with multiple power supplies over the share bus, and overtemperature protection.

The interleaved two-switch forward topology is essentially two two-switch forward designs running 180 degrees out of phase in parallel with each other.

The primary side consists of the input terminals (J1, J2), switches (Q1/Q2 for Phase 1, Q3/Q4 for Phase 2), the current sense transformer (T3 for Phase 1 and T4 for Phase 2) and the main power transformer (T1 for Phase 1 and T2 for Phase 2). The [ADP1046A](http://www.analog.com/adp1046a?doc=ug-589.pdf) (U1 on the daughter card) resides on the secondary side and is powered via the USB 5 V with a[n ADP3303 L](http://www.analog.com/adp3303?doc=ug-589.pdf)DO (U2 on the daughter card) present on the same daughter card. The gate signal for the primary switches comes from the [ADP1046A](http://www.analog.com/adp1046a?doc=ug-589.pdf) through the MOSFET driver (U1) and passes through pulse transformers (T5 for Phase 1 and T6 for Phase 2). Diodes (D1/D2 for Phase 1 and D3/D4 for Phase 2) are responsible for circulating the magnetizing current of the transformer through the dc source during the off period of the switch and for clamping the maximum output voltage. C1 and C21 act as decoupling capacitors, and Y capacitors (C67, C68) reduce common-mode noise.

The secondary side power stage consists of the synchronous rectifiers (Q5 for Phase 1 and Q6 for Phase 2) and freewheeling FETs (Q7 for Phase 1 and Q9 for Phase 2). The RC series connections (R2/C2, R4/C4, R25/C22, R3/C3) act as snubbers for these FETs. The secondary-side FETs are driven by U2 and U3, which are 4 A drivers with a UVLO of 4.2 V (typical). Also present on the secondary side are the output filter inductors (L1 for Phase 1 and L2 for Phase 2) and the output capacitors (C10 and C8) placed before the OrFET (Q8, Q10). Capacitors (C15, C16) provide high frequency decoupling to lower EMI.

The OrFETs are driven by a diode (D7) and a capacitor (C13) that form a peak detector on the switch node of the transformer. The OrFET turn-off is through the GATE pin connected to the FET (Q14) that pulls the gate of the OrFET low, turning it off.

The output load current is sensed using resistors (R5, R8). Alternatively, they can also be replaced by using the Rds\_on of the OrFETs (open R26 and R16, and short R38 and R39 with 5.5 kΩ/0.01% Resistors R3 and R4 on the daughter card). The output voltage is sensed at VS1 and VS2 for OrFET control and  $V<sub>OUT</sub>$  for output load regulation. Jumpers (J18, J20) can be used for remote sensing.

The primary current is sensed through the CS1 pin. A Zener diode (D17) protects the pin from exceeding its absolute maximum rating. A thermistor (RTD1) is placed on the secondary side between Q7 and Q9 and acts as thermal protection for the power supply. A 20 k $\Omega$  resistor is placed in parallel with the thermistor that allows the software GUI to read the temperature directly in degrees Celsius.

The [ADP1046A](http://www.analog.com/adp1046a?doc=ug-589.pdf) also features a line feedforward functionality. The switch node on the secondary side of the transformer (T1) is filtered through an RCD filter (R56, C25, D10), and a fraction of the voltage is fed into the ACSNS pin.

Also present on the secondary side is the current sharing circuitry, flag LEDs (D11 to D12), and the communications port to the software through the I2 C bus. There is a 4-pin connector for I2 C communication. This allows the PC software to communicate with the evaluation board (and with other evaluation boards through the extra 4-pin connectors) through the USB port of the PC. The user can easily change register settings on th[e ADP1046A](http://www.analog.com/adp1046a?doc=ug-589.pdf) and monitor the status registers. It is recommended that the USB dongle be connected directly to the PC, not via the external hub.

Instead of using an auxiliary supply, the board uses an on-board boost converter that converts the 5 V from the USB to the 12 V that powers the MOSFET drivers. Alternatively, an external 12 V connector (J6) is also present. During normal operation, the drivers are powered from the main 12 V output after the output is in regulation. The 5 V is input from the USB port and generates 3.3 V using an LDO for the [ADP1046A.](http://www.analog.com/adp1046a?doc=ug-589.pdf) 

The board also has a connector for a fan capable of driving  $\sim$ 12 V/300 mA from the main 12 V output terminal. The fan is driven by the OUTAUX PWM signal and is duty cycle modulated, providing maximum speed at maximum load.

## <span id="page-4-0"></span>ADVANTAGES OF INTERLEAVING

The interleaved two-switch forward (I2SF) topology is popular for its ruggedness. Because the primary switches of the twoswitch forward converter are turned on and off at the same instant, this topology is free of shoot-through problems associated with other topologies such as the full bridge. With an interleaved design, care must be taken not to turn on the synchronous rectifiers (Q5 and Q7, or Q6 and Q9) while their

respective primary switches are on. Interleaving technology improves circuit efficiency, reduces current ripple generated at the output, and increases its effective ripple frequency. This allows for reduction of the output filter capacitor. The interleaving approach can also significantly reduce the input filter inductor and capacitor requirement and improve dynamic response.

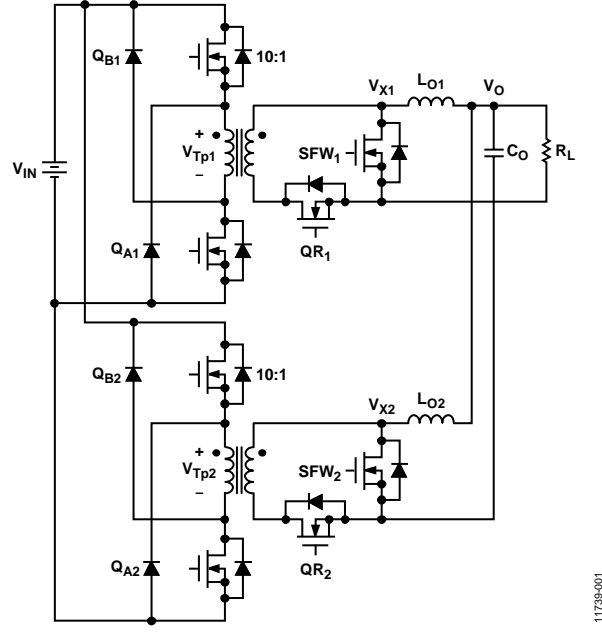

*Figure 2. Topology of the Interleaved Two-Switch Forward Converter*

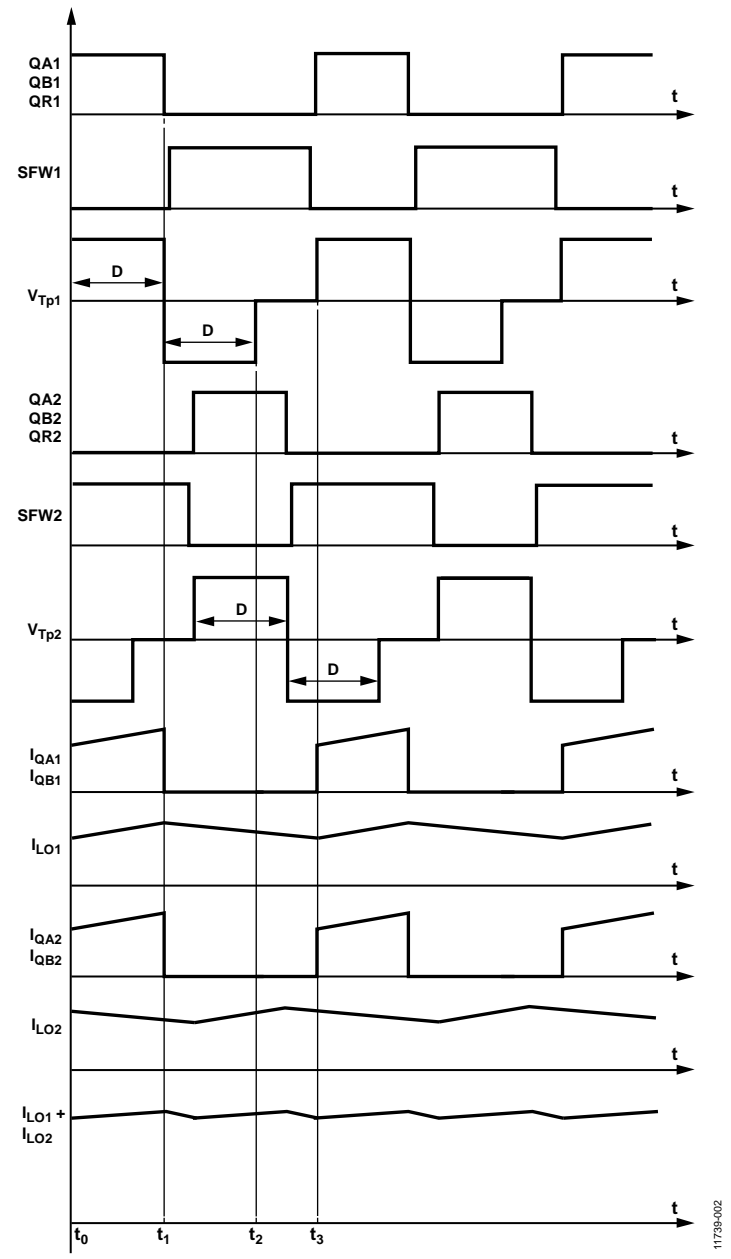

*Figure 3. Summary of Key Waveforms for I2SF Topology* 

<span id="page-5-0"></span>The key waveforms are illustrated i[n Figure 3.](#page-5-0) For the first phase of the two-switch forward converter, the operation can be simplified into three modes:

- Energy transfer stage ( $t_0$  to  $t_1$ ): Both primary-side switches (QA1, QB1) and the secondary-side rectifier switch (QR1) are turned on and energy is transferred from input to output
- Transformer reset stage  $(t_1 \text{ to } t_2)$ : In this stage, two primary-side diodes (or body diodes) conduct and apply

reversed input voltage to the transformer winding to reset the transformer, while the secondary side is freewheeling (SFW2 is on).

• Dead time stage  $(t_2 \text{ to } t_3)$ : When the transformer is completely reset, the converter goes to the dead time stage with no current in the primary side, while the secondary-side current continues to freewheel.

The second phase operates in a similar pattern but with a 180° phase shift in the PWMs.

### <span id="page-6-0"></span>**CONNECTORS**

[Table 2](#page-6-1) lists the connectors on the board.

### <span id="page-6-1"></span>**Table 2. Board Connectors**

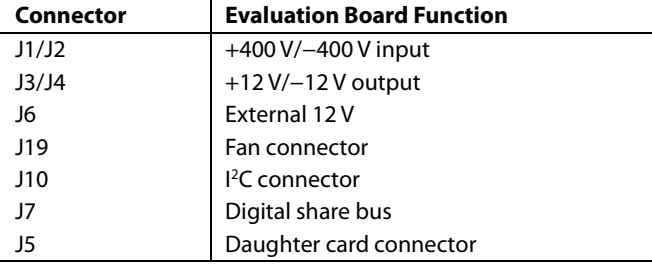

The pinout of the USB dongle is shown i[n Table 3.](#page-6-2) 

### <span id="page-6-2"></span>**Table 3. I2 C Connector Pin Descriptions**

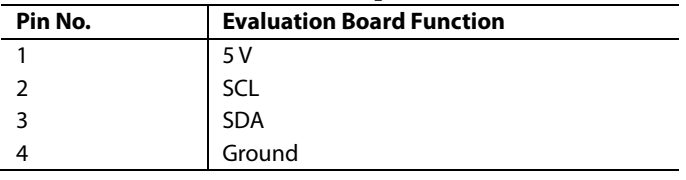

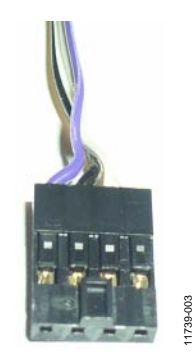

*Figure 4. I2 C Connector (Pin 1 on Left)* 

### <span id="page-7-0"></span>SETTINGS FILES AND EEPROM

The [ADP1046A](http://www.analog.com/adp1046a?doc=ug-589.pdf) communicates with the GUI software using the  $I^2C$  bus.

The register settings (having extension .46r) and the board settings (having extension .46b) are two files that are associated with th[e ADP1046A](http://www.analog.com/adp1046a?doc=ug-589.pdf) software (se[e Appendix III—Register File](#page-42-0)  [\(ADP1046A\\_I2SF\\_032011.46r\)](#page-42-0) an[d Appendix IV—Board File](#page-45-0)  [\(ADP1046A\\_I2SF\\_032011.46b\)\)](#page-45-0). The register settings file contains information such as the overvoltage and overcurrent limits, soft start timing, and PWM settings that govern the functionality of the part. The [ADP1046A](http://www.analog.com/adp1046a?doc=ug-589.pdf) stores all settings in the EEPROM.

The EEPROM on the [ADP1046A](http://www.analog.com/adp1046a?doc=ug-589.pdf) does not contain any information about the board, such as current sense resistor, output inductor, and capacitor values. This information is stored in a board setup file (extension .46b) and is necessary for the GUI to display the correct information in the **Monitor** window as well as the **Filter Settings** window (not shown). The entire status of the power supply, such as the ORFET and enable/disable of the synchronous rectifiers, primary current, output voltage, and output current, can thus be digitally monitored and controlled using software only. Always make sure that the correct board file is loaded for the board currently in use.

Each [ADP1046A](http://www.analog.com/adp1046a?doc=ug-589.pdf) chip has trim registers for the temperature, input current, output voltage, output current, and ACSNS. These can be configured during production and are not overwritten whenever a new register settings file is loaded. This is done to retain the trimming of all the ADCs for that corresponding environmental and circuit condition (for example, component tolerances and thermal drift). A guided wizard called the **Auto Trim** can be used to trim the previously mentioned quantities of the trim registers (for example, temperature, input current, output voltage) so that the measurement value matches the values displayed in the GUI, which allows ease of control through the software. Click **Voltage Settings** or **CS2 Settings** in the **Setup** window (se[e Figure 9\)](#page-9-0) to access the **Auto Trim** wizard.

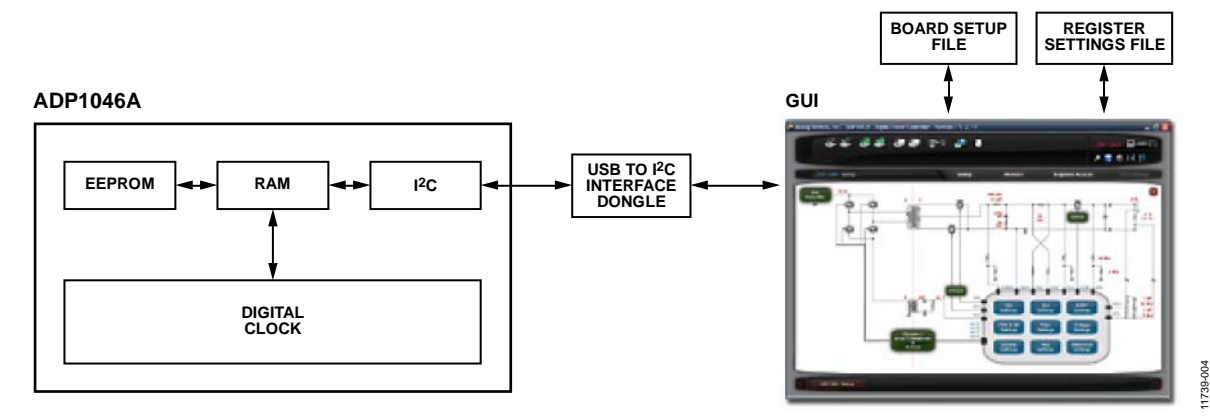

*Figure 5[. ADP1046A](http://www.analog.com/adp1046a?doc=ug-589.pdf) and GUI Interaction*

## <span id="page-8-0"></span>EVALUATION BOARD

### <span id="page-8-1"></span>**EQUIPMENT**

- DC power supply (350 V to 400 V, 400 W)
- Electronic load (25 A/300 W)
- Oscilloscope with differential probes
- PC with [ADP1046A](http://www.analog.com/adp1046a?doc=ug-589.pdf) GUI installed
- Precision digital voltmeters (HP34401or equivalent) for measuring dc voltage

### <span id="page-8-2"></span>**SETUP**

Do not connect the USB cable to the evaluation board until the software has finished installing.

1. Install the [ADP1046A](http://www.analog.com/adp1046a?doc=ug-589.pdf) software by inserting the installation CD. The software setup starts automatically, and a guided

process installs the software as well as the drivers for the USB-to-I<sup>2</sup>C adapter, which allows communication of the GUI with the IC.

- 2. Insert the daughter card into Connector J5, as shown in [Figure 6.](#page-8-3)
- 3. Ensure that the PSON switch (SW1 on schematic; see [Figure 76\)](#page-30-1) is turned to the off position. It is located on the bottom left half of the board.
- 4. Connect one end of the USB dongle to the board and the other end to the USB port on the PC using the USB-to-I<sup>2</sup>C interface dongle. The white LED, D21, should turn on.

<span id="page-8-3"></span>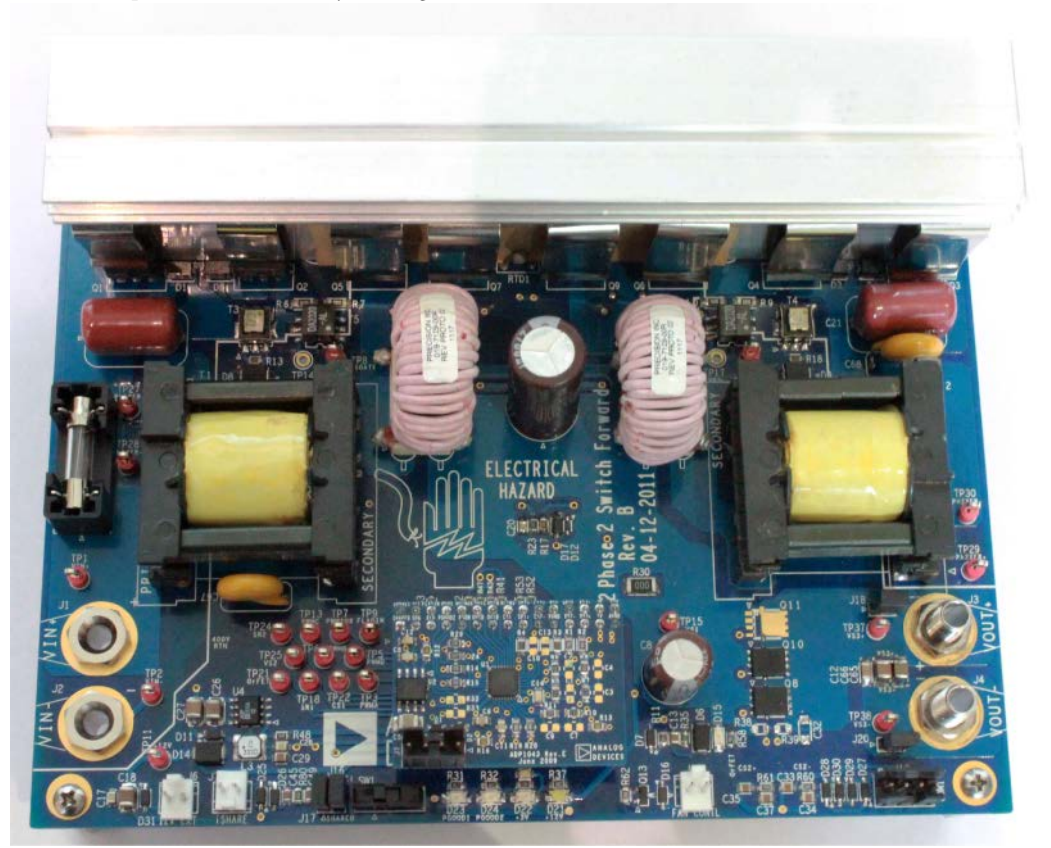

*Figure 6. Printed Circuit Board with Daughter Card* 

5. The software should report that th[e ADP1046A](http://www.analog.com/adp1046a?doc=ug-589.pdf) has been located on the board. Click **Finish** to proceed to the main software interface setup window (se[e Figure 9\)](#page-9-0). The serial number shown next to the checkbox (se[e Figure 7\)](#page-9-1) indicates the USB dongle serial number. The windows also displays the device I<sup>2</sup>C address.

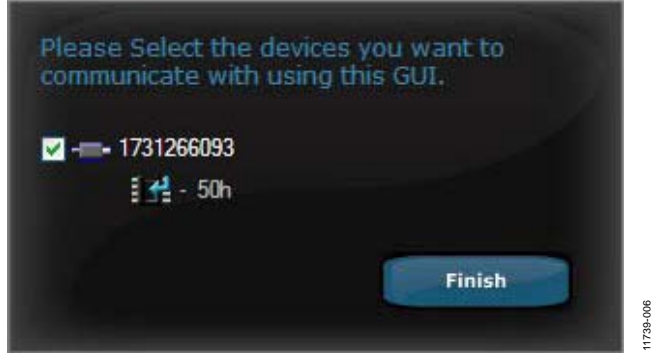

*Figure 7[. ADP1046A](http://www.analog.com/adp1046a?doc=ug-589.pdf) Address of 0x50 in the GUI*

<span id="page-9-1"></span>6. If the software does not detect the part, it enters simulation mode. Ensure that the connecter is connected to J10 (on the main board) or J7 (on the daughter card). Click the **Scan Now** icon (see [Figure 8\)](#page-9-2).

7. Click the **Store Board Settings to EEPROM** icon (see [Figure 8\)](#page-9-2), and select the **ADP1046A\_I2SF\_B\_xxx.46b** file. This file contains all the board information, including the values of the shunt and voltage dividers. Note that all board setting files have an extension of .46b.

<span id="page-9-2"></span>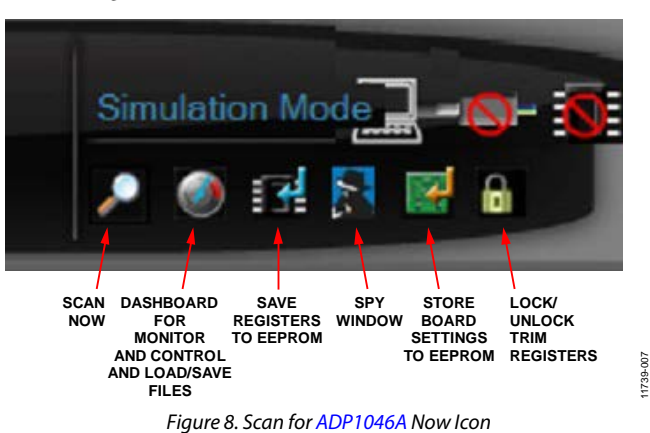

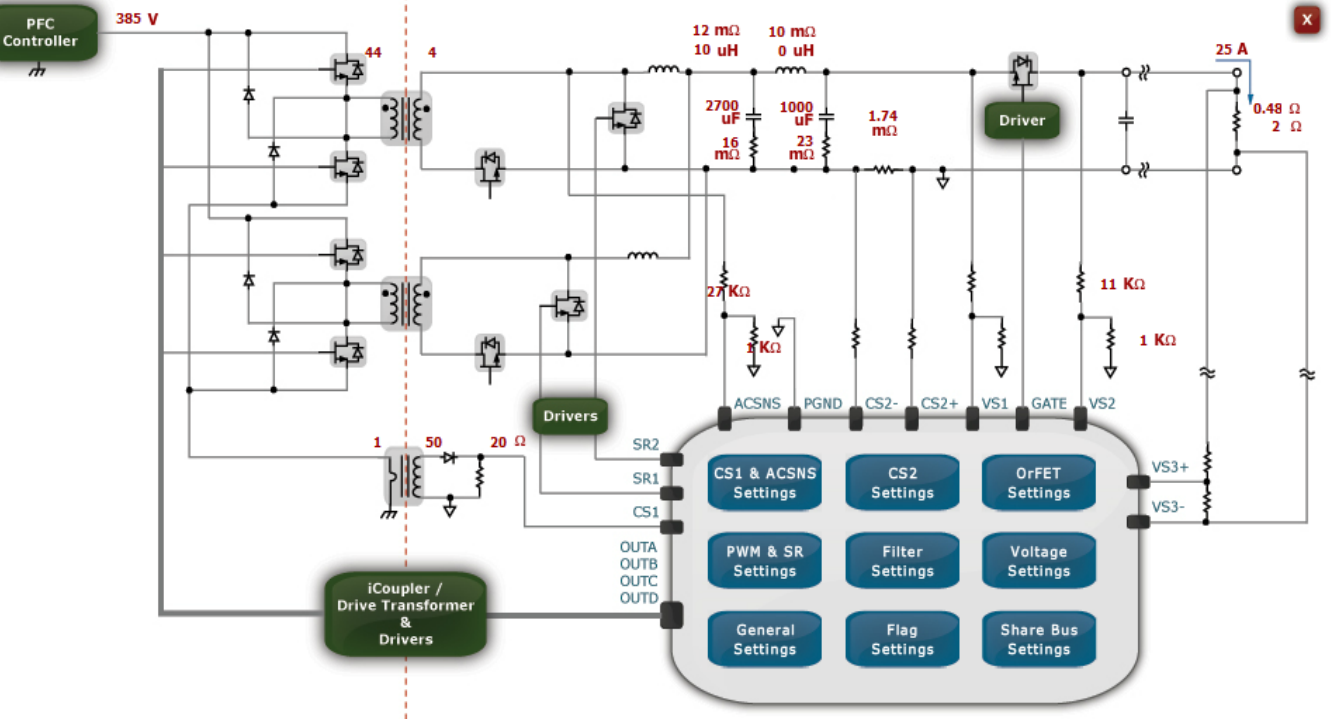

<span id="page-9-0"></span>*Figure 9. Main Setup Window of th[e ADP1046A](http://www.analog.com/adp1046a?doc=ug-589.pdf) GUI*

11739-209

- 8. The original register configuration is stored in the **ADP1046A\_I2SF\_B\_xxxx.46r** register file. (Note that all register files have an extension of .46r.) The file can be loaded using the second icon from the left i[n Figure 10.](#page-10-1) The IC on the board is preprogrammed, and this step is optional.
- 9. Connect a dc power source (385 V dc nominal, current limit to ~1 A) and an electronic load set to 1 A at the output.
- 10. Connect a voltmeter at the TP37 and TP38 test points. Ensure that the differential probes are used and that the ground of the probes are isolated if oscilloscope measurements are made on the primary side of the transformer.
- 11. Turn the PSON switch (SW1 on schematic; se[e Figure 76\)](#page-30-1) to the on position. Then click the dashboard settings icon  $(2<sup>nd</sup>$  icon from the left in [Figure 8\)](#page-9-2), and turn on the software via PSON.

The board should now be operational and ready for evaluation. The output should read 12 V dc.

12. Click the **Monitor** tab and then the **Flags and Readings** button (not shown) to load the entire state of the power supply unit (PSU) in a single user-friendly window (see [Figure 11\)](#page-11-0).

13. After successful startup and the board is in a steady state condition, LEDs on the board provide the status of the board. All the LEDs turn on, indicating that there are no faults detected, such as overvoltage or overcurrent. In case of a fault, the PGOOD1 or PGOOD2 LED turns off, indicating that a flag has tripped due to an out of bounds condition. The **Flags and Readings** window displays the appropriate state of the PSU.

#### **Table 4. List of LEDs on the Evaluation Board**

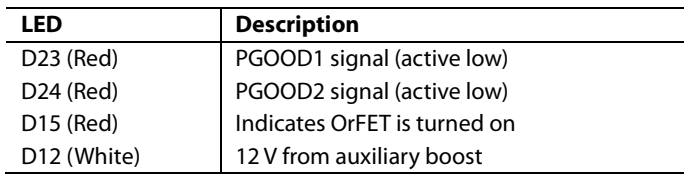

### <span id="page-10-0"></span>**BOARD SETTINGS**

The board settings can be accessed from the main setup window (se[e Figure 9\)](#page-9-0).

<span id="page-10-1"></span>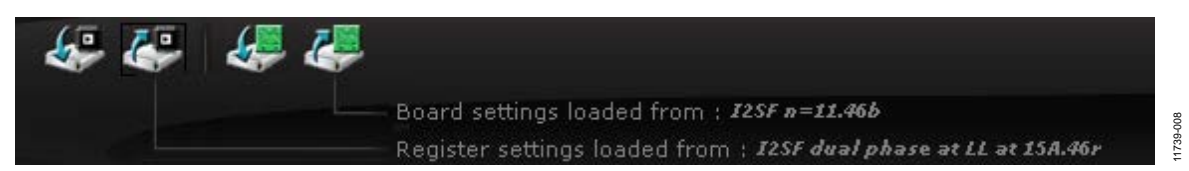

*Figure 10. Different Icons on Dashboard for Loading and Saving .46r and .46b Files*

## UG-589 Evaluation Board User Guide

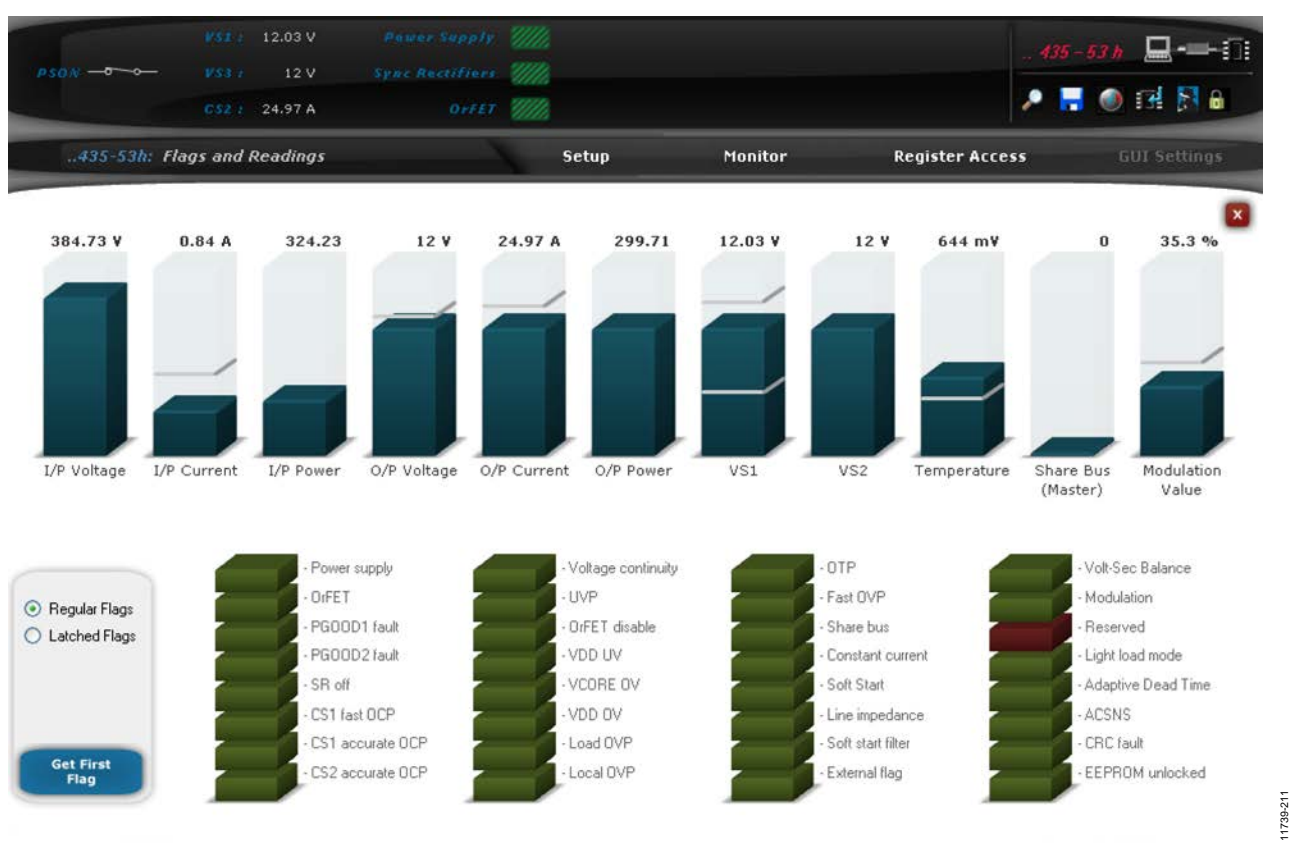

<span id="page-11-0"></span>*Figure 11. Flags and Readings Window in GUI Showing the Entire Status of the PSU at Full Load*

### <span id="page-12-0"></span>THEORY OF OPERATION **DURING STARTUP**

<span id="page-12-1"></span>The following steps briefly describe the start-up procedure of the [ADP1046A](http://www.analog.com/adp1046a?doc=ug-589.pdf) and the power supply and operation of the state machine for the preprogrammed set of registers that are included in the design kit.

- 1. After VDD (3.3 V) is applied to th[e ADP1046A,](http://www.analog.com/adp1046a?doc=ug-589.pdf) it takes approximately 20 µs for VCORE to reach 2.5 V. The digital core is now activated and the contents of the registers are downloaded in the EEPROM. The [ADP1046A](http://www.analog.com/adp1046a?doc=ug-589.pdf) is now ready for operation.
- 2. PSON is applied. The power supply begins the programmed soft start ramp of 80 ms only when the logical AND of hardware and software PSON is true (programmable).
- 3. Because the soft start from precharge setting is active, the output voltage is sensed before the soft start ramp begins. Depending on the output voltage level of the effective soft start, the ramp is reduced by the proportional amount.
- 4. The OrFET power-on is dependent on the voltage difference of VS1 and VS2. If the PSU is standalone, the OrFET gate turns on at the beginning of the soft start ramp when VS1 − VS2 is less than or equal to the programmed threshold in the GUI (see the **OrFET Settings** window in the GUI, which is accessed by clicking **OrFET Settings** in [Figure 9\)](#page-9-0). The output regulation is from VS3, and the normal filter is in operation.

If the PSU is starting into a live bus already at 12 V, the OrFET turns on only at the end of the soft start ramp when the internal (or local) output voltage (VS1) climbs close to the regulation point and VS1 − VS2 is greater than the programmed threshold (threshold being a negative value ranging from −384 mV to 0 mV). Prior to this, the soft start

filter is active, and the regulation/feedback path is through VS1. When the OrFET turns on (GATE pin signal is toggled), the feedback path is through VS3 and the compensation filter changes to normal mode or light load filter (depending on the load and light load threshold) in a time determined by the filter transitioning speed (programmable 1 to 32 switching cycles).

- 5. The PSU is now running in a steady state and, depending on the load condition, one or both phases are active (second phase is on when the load current is greater than 14 A). PGOOD1 and PGOOD2 turn on after the programmed debounce.
- 6. If a fault is activated during the soft start or steady state, the corresponding flag is set and the programmed action is taken, such as PSU disable and reenable after 1 sec, SR power-off, OrFET disable, and OUTAUX disable.

### <span id="page-12-2"></span>**DURING STEADY STATE**

The MOSFET drivers are powered using the auxiliary boost converter from the main 12 V when the output is in regulation before PSON is applied.

The second phase is turned on only when the load current increases greater than 14 A. An asynchronous current detection on CS2 averages the load current every 75 µs, and the part exits light load mode.

If a fault such as a undervoltage protection (UVP), overvoltage protection (OVP), CS2 overcurrent protection (OCP), or CS1 OCP occurs, the programmed action such as disable OrFET or disable PWMs takes place after the debounce period. If the PSU shuts down, the soft start ramp is initiated after the programmed delay.

11739-212

11739-212

## <span id="page-13-0"></span>CONFIGURING FLAG SETTINGS

When a flag is triggered, the [ADP1046A](http://www.analog.com/adp1046a?doc=ug-589.pdf) state machine waits for a programmable length of debounce time before taking any action. The response to each flag can be programmed individually. Click **Setup** and then **Flag Settings** (see [Figure 9\)](#page-9-0) to configure the flags.

The **Flag Settings** window shows all the fault flags (if any) and the readings on one page (se[e Figure 12\)](#page-13-1). The **Get First Flag** button (se[e Figure 11\)](#page-11-0), which can be accessed by clicking the **Monitor** tab, determines the first flag that was set in case of a fault event.

|                                 | <b>Timing</b>                                | Action                                                               |                      | <b>Blank flag during Soft-Start</b> |
|---------------------------------|----------------------------------------------|----------------------------------------------------------------------|----------------------|-------------------------------------|
| CS1 Fast OCP                    | $\checkmark$<br>Immediately                  | Ignore Flag Completely                                               | $\check{~}$          | ☑                                   |
| CS1 Accurate OCP                | 9.8 ms Debounce<br>$\checkmark$              | Disable Power Supply and Re-enable after 1 s                         | $\checkmark$         | $\overline{\mathsf{v}}$             |
| CS2 Accurate OCP                | $\checkmark$<br>9.8 ms Debounce              | Disable Power Supply and Re-enable after 1 s                         | $\checkmark$         | $\Box$                              |
| Load OVP (VS2 or VS3)           | $\checkmark$<br>After 2 ms Debounce          | Disable Power Supply and Re-enable after 1 s                         | $\check{~}$          | Е                                   |
| External Flag                   | After 10 ms Debounce v                       | Ignore Flag Completely                                               | $\checkmark$         | ☑                                   |
| 0TP                             | After 100 ms Debounce v                      | Ignore Flag Completely                                               | $\ddot{\phantom{1}}$ | □                                   |
| <b>UVP</b>                      | After 10 ms Debounce v                       | Disable Power Supply and Re-enable after 1 s                         | ×                    |                                     |
| CS2 Reverse Voltage             | After 10 ms Debounce v                       | Disable OrFET                                                        | v                    |                                     |
| Voltage Continuity              | After 100 ms Debounce                        | Ignore Flag Completely                                               | Y                    |                                     |
| Share Bus                       | Immediately<br>$\checkmark$                  | Ignore Flag Completely                                               | $\check{}$           |                                     |
| <b>ACSNS</b>                    | After 10 ms Debounce<br>$\checkmark$         | Ignore Flag Completely                                               | $\ddot{\phantom{0}}$ |                                     |
| VDD/VCORE OV                    | After 2 us Debounce<br>$\checkmark$          | Restart with EEPROM download<br>Shutdown and Restart<br>$\checkmark$ | $\checkmark$         |                                     |
| Accurate Local OVP (VS1)        | After 2 ms Debounce<br>$\blacktriangleright$ |                                                                      |                      |                                     |
| Fast Local OVP (VS1)            | $\checkmark$<br>After Bus Debounce           | Disable Power Supply and Re-enable after 1 s                         | $\ddot{\mathbf{v}}$  | $\Box$                              |
| <b>Additional Flag Settings</b> | Power Supply re-enable time 1 s              | OUTAUX PWM Immediate Shutdown<br>$\checkmark$                        |                      | <b>Apply Settings</b>               |

<span id="page-13-1"></span>*Figure 12. Flag Settings Window—Fault Configurations*

<span id="page-14-0"></span>The [ADP1046A h](http://www.analog.com/adp1046a?doc=ug-589.pdf)as a fully programmable PWM setup that controls seven PWMs. Due to this flexibility, the IC can function in several different topologies, such as any isolated buck derived topology, push-pull, and flyback.

The integrated volt-second balance feature is used as a current balancer of the two phases of the interleaved two-switch forward design. In other power conversion circuits such as full bridge, this feature can be used to eliminate the dc blocking capacitor.

Each PWM edge can be moved in 5 ns steps to achieve the appropriate dead time needed, and the maximum modulation limit sets the maximum duty cycle. This is displayed in [Figure 13.](#page-14-1) Click the **Monitor** tab and then **PWM & SR Settings** to access the PWM settings

#### **Table 5. PWMs and Their Corresponding Switching Element**

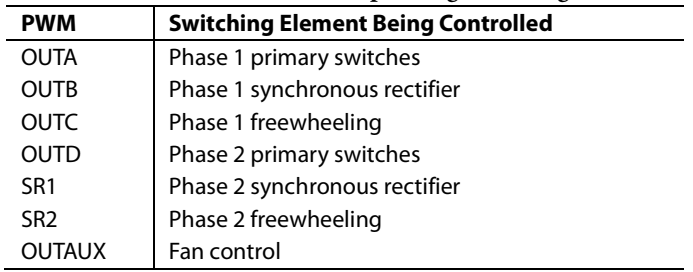

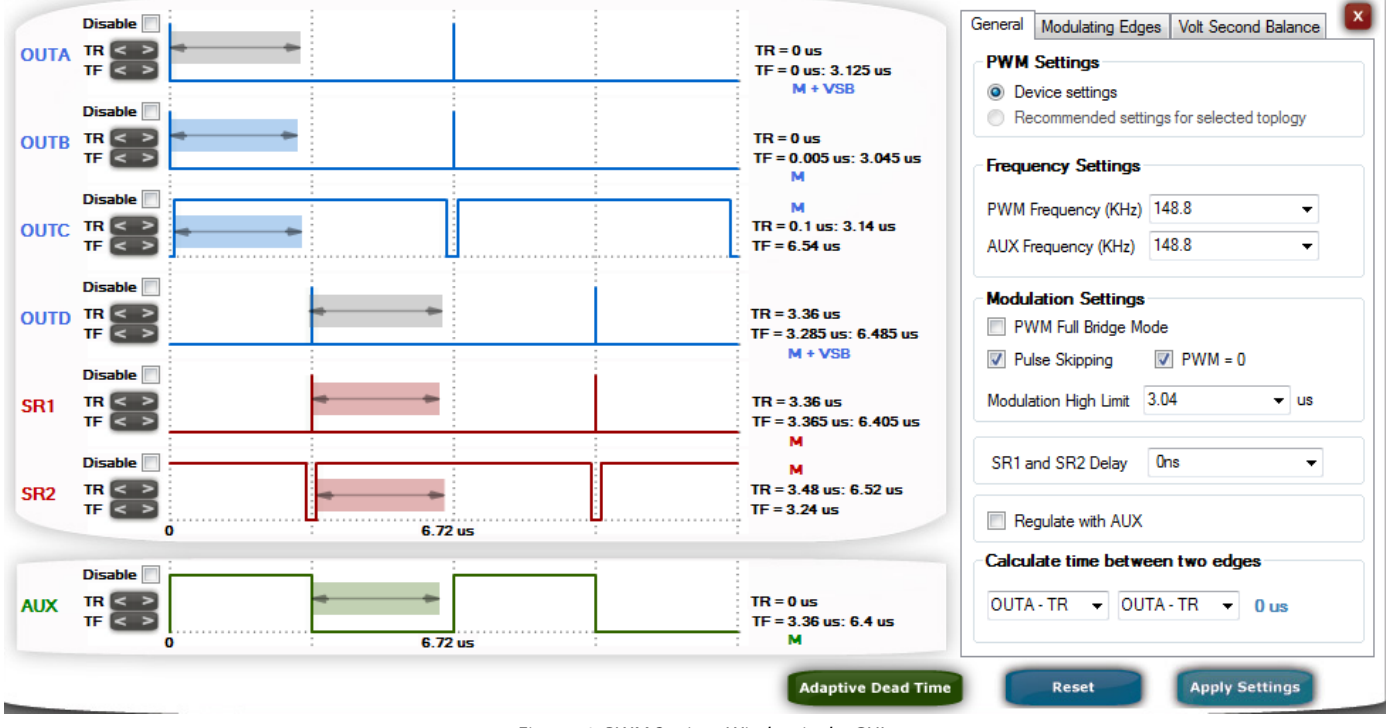

<span id="page-14-1"></span>*Figure 13. PWM Settings Window in the GUI*

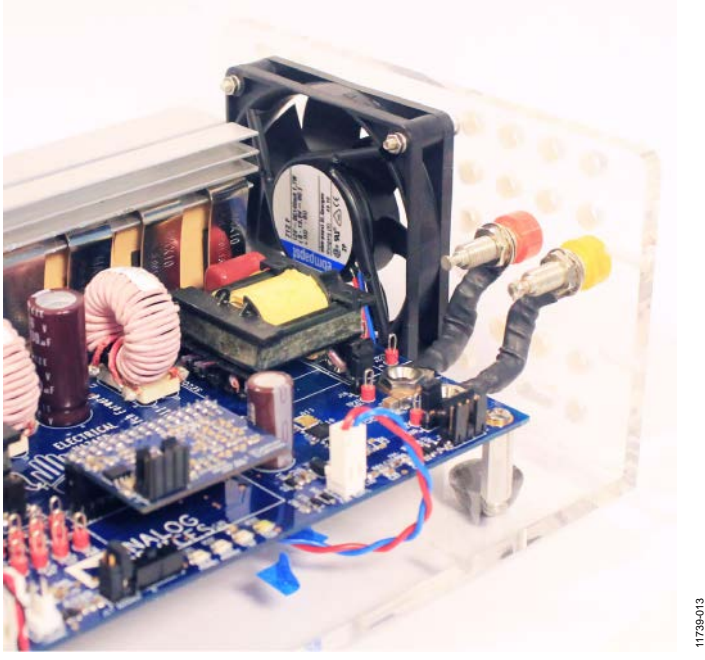

*Figure 14. Fan Connection to Cool Heat Sink, Transformers, and Inductors*

### <span id="page-15-0"></span>**FAN CONTROL**

The OUTAUX PWM is used to control an external fan connected to Connector J19. The average speed of the fan depends on the load. The PWM input to the fan is duty cycle modulated and is programmed with the main PWM output in a manner that provides the maximum speed at maximum load and vice versa. Note that the fan is not included in the kit.

### <span id="page-15-1"></span>**DYNAMIC PHASE SHEDDING AND STANDBY POWER**

Dynamic phase shedding is achieved using the light load feature of the [ADP1046A.](http://www.analog.com/adp1046a?doc=ug-589.pdf) This setting is programmed to activate within 75 µs of detecting the output current via the CS2+ and

CS2− pins. The IC is programmed to enter dual phase mode at 60% of the full load current and automatically turns off the PWMs for the second phase when the load current is less than approximately 54% of the full load current.

Using an external microcontroller to communicate to the IC, the [ADP1046A](http://www.analog.com/adp1046a?doc=ug-589.pdf) can also disable the synchronous rectifiers and save more power at no load by entering the pulse skipping mode, where the entire PWM pulse is skipped if the required duty cycle is less than the programmed value.

11739-017

1739-01

# <span id="page-16-0"></span>BOARD EVALUATION AND TEST DATA

<span id="page-16-1"></span>**STARTUP**

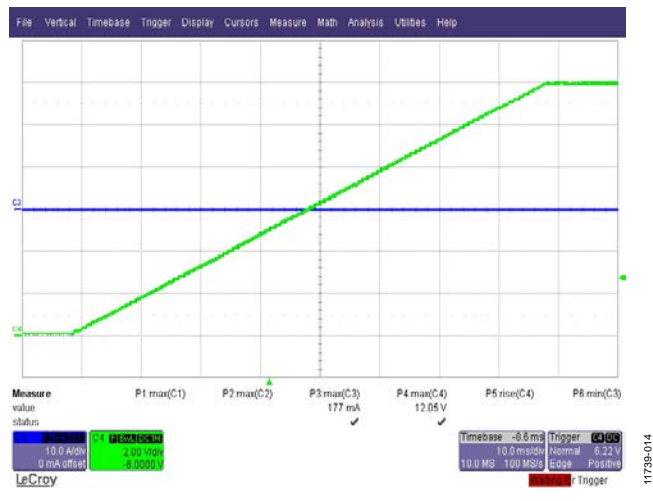

*Figure 15. Startup at 350 V DC, No Load Green Trace: Output Voltage, 2 V/div, 10 ms/div Blue Trace: Load Current, 10 A/div, 10 ms/div*

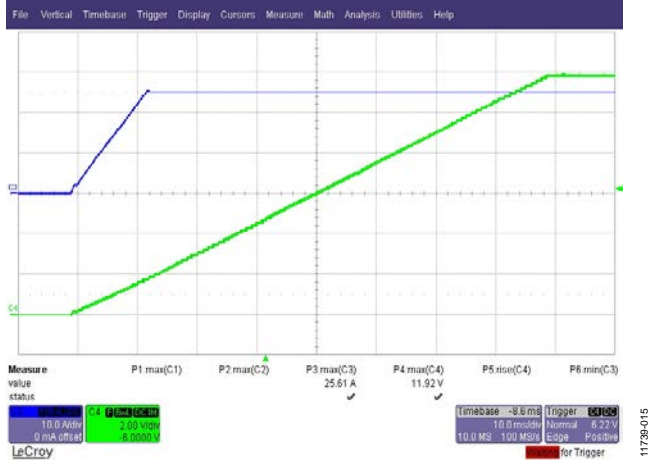

*Figure 16. Startup at 350 V DC, 25 A Load (1 A/µs Slew Rate) Green Trace: Output Voltage, 2 V/div, 10 ms/div Blue Trace: Load Current, 10 A/div, 10 ms/div* 

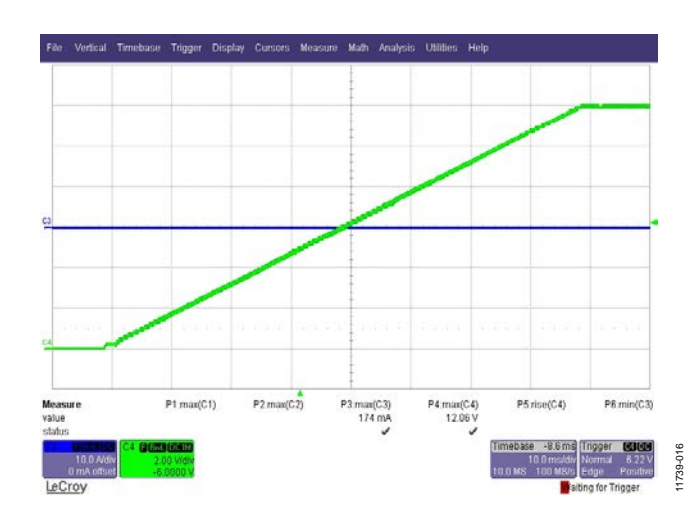

*Figure 17. Startup at 385 V DC, No Load Green Trace: Output Voltage, 2 V/div, 10 ms/div Blue Trace: Load Current, 10 A/div, 10 ms/div*

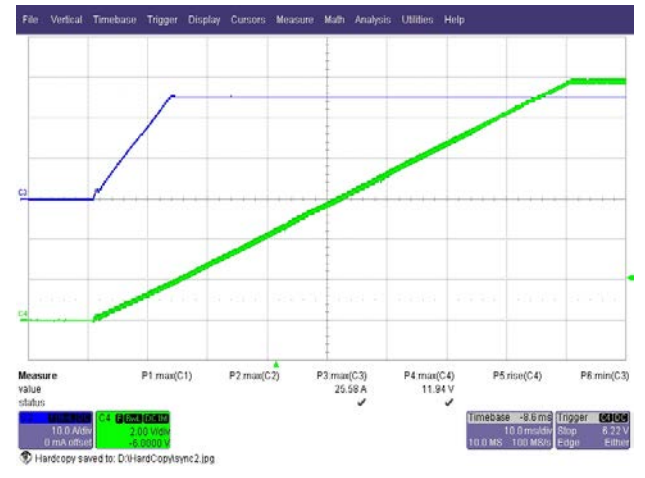

*Figure 18. Startup at 385 V DC, 25 A Load (1 A/µs Slew Rate) Green Trace: Output Voltage, 2 V/div, 10 ms/div Blue Trace: Load Current, 10 A/div, 10 ms/div* 

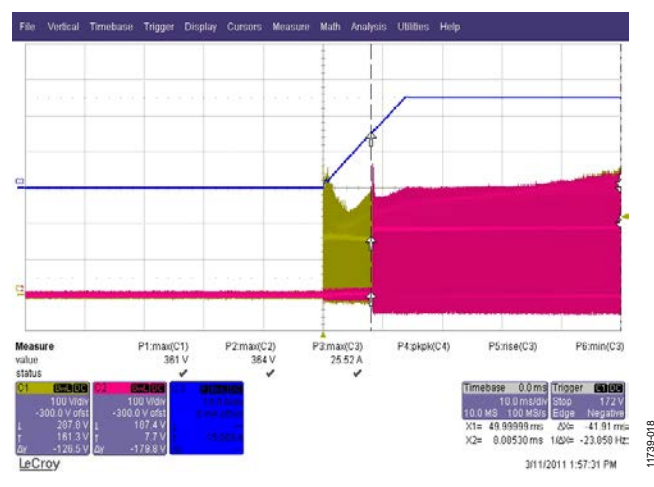

*Figure 19. Startup at 350 V DC, Load (1 A/µs Slew Rate) Yellow Trace: Phase 1 Drain Voltage on Q2, 100 V/div, 10 ms/div Red Trace: Phase 2 Drain Voltage on Q4, 100 V/div, 10 ms/div Blue Trace: Load Current, 10 A/div, 10 ms/div Cursor Showing Phase 2 Enabled at 15 A*

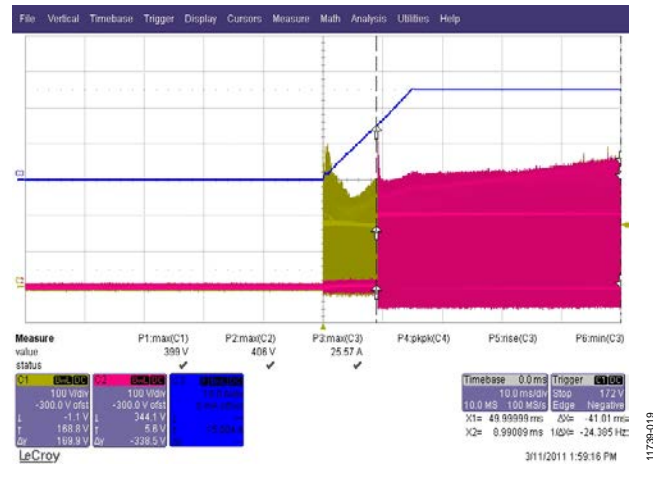

*Figure 20. Startup at 385 V DC, Load (1 A/µs Slew Rate) Yellow Trace: Phase 1 Drain Voltage on Q2, 100 V/div, 10 ms/div Red Trace: Phase 2 Drain Voltage on Q4, 100 V/div, 10 ms/div Blue Trace: Load Current, 10 A/div, 10 ms/div Cursor Showing Phase 2 Enabled at 15 A*

## UG-589 Evaluation Board User Guide

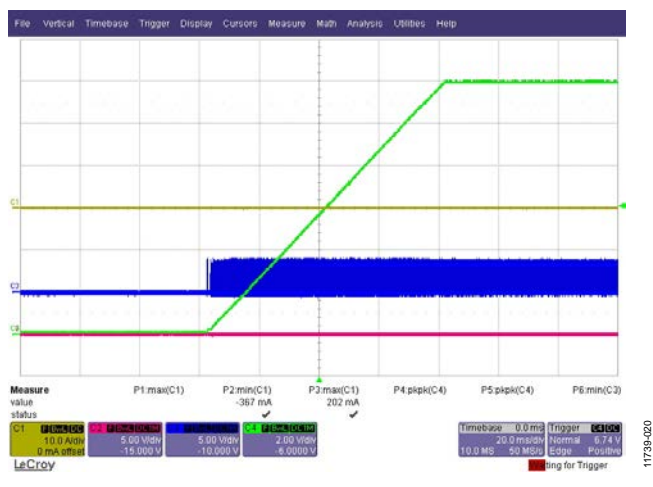

*Figure 21. Synchronous Rectifier During Startup at No Load Green Trace: Output Voltage, 2 V/div, 20 ms/div Blue Trace: Phase 1 Synchronous Rectifier (OUTC), 5 V/div, 20 ms/div Red Trace: Phase 2 Synchronous Rectifier (SR1), 5 V/div, 20 ms/div Yellow Trace: Load Current, 10 A/div, 20 ms/div*

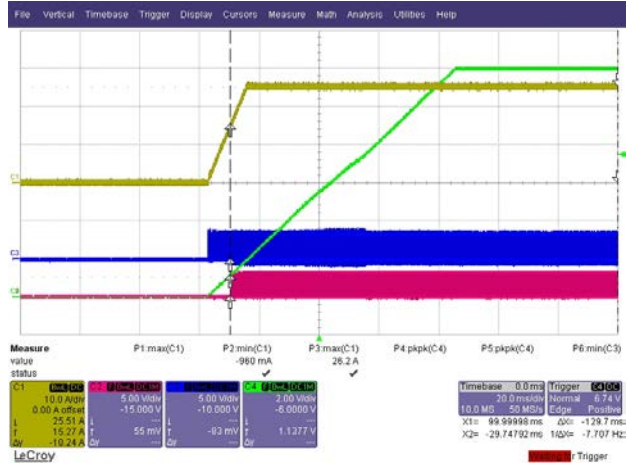

11739-021 1720

*Figure 22. Synchronous Rectifier During Startup at 25 A Load Green Trace: Output Voltage, 2 V/div, 20 ms/div Blue Trace: Phase 1 Synchronous Rectifier (OUTC), 5 V/div, 20 ms/div Red Trace: Phase 2 Synchronous Rectifier (SR1) Turning On at 15 A, 5 V/div, 20 ms/div Yellow Trace: Load Current, 10 A/div, 20 ms/div*

11739-018

# Evaluation Board User Guide Communication Control of Control of Control of Control of Control of Control of Co

11739-024

739-024

11739-025

1739-02

### <span id="page-18-0"></span>**TRANSFORMER PRIMARY WAVEFORM**

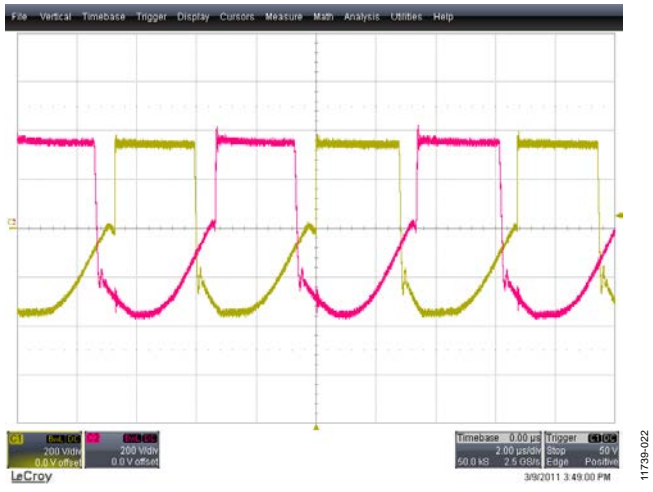

*Figure 23. Transformer Primary Waveform at 25 A Load, 350 V DC Red Trace: Voltage Across T1 Primary (Phase 1), 200 V/div, 2 µs/div Yellow Trace: Voltage Across T2 (Phase 2), 200 V/div, 2 µs/div*

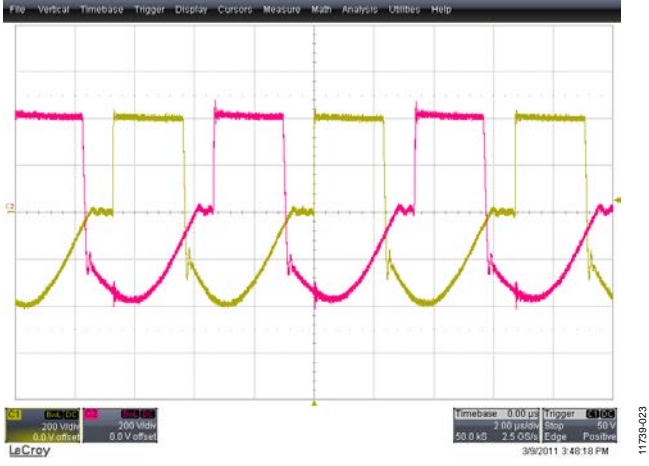

*Figure 24. Transformer Primary Waveform at 25 A Load, 400 V DC Red Trace: Voltage Across T1 Primary (Phase 1), 200 V/div, 2 µs/div Yellow Trace: Voltage Across T2 (Phase 2), 200 V/div, 2 µs/div*

### <span id="page-18-1"></span>**PRIMARY CURRENT**

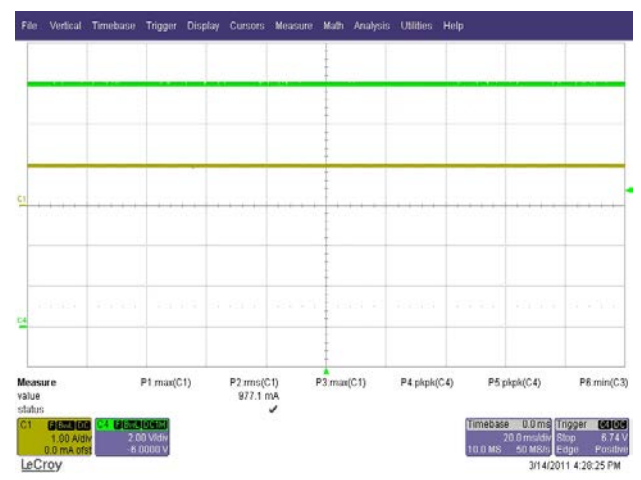

*Figure 25. Input RMS Current at 25 A Load, 350 V DC Yellow Trace: Primary Current, 1 A/div, 20 ms/div Green Trace: Output Voltage, 2 V/div, 20 ms/div*

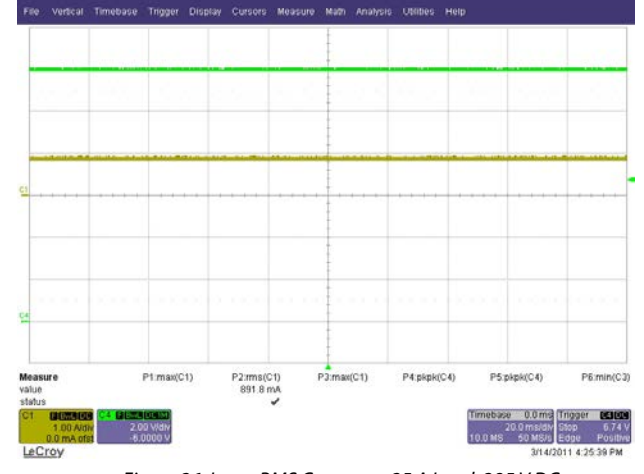

*Figure 26. Input RMS Current at 25 A Load, 385 V DC Yellow Trace: Primary Current, 1 A/div, 20 ms/div Green Trace: Output Voltage, 2 V/div, 20 ms/div*

### <span id="page-19-0"></span>**DRAIN VOLTAGE AND CURRENT**

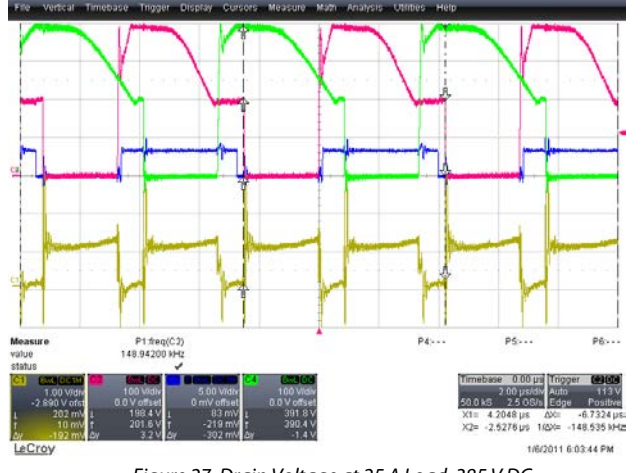

*Figure 27. Drain Voltage at 25 A Load, 385 V DC Red and Green Trace: Primary MOSFET Drain Voltage Across Q2 and Q4, 100 V/div, 2 µs/div Yellow Trace: CS1 Pin Voltage, 1 V/div, 2 µs/div*

#### <span id="page-19-1"></span>**CS1 PIN VOLTAGE AND CURRENT BALANCING OF PHASES**

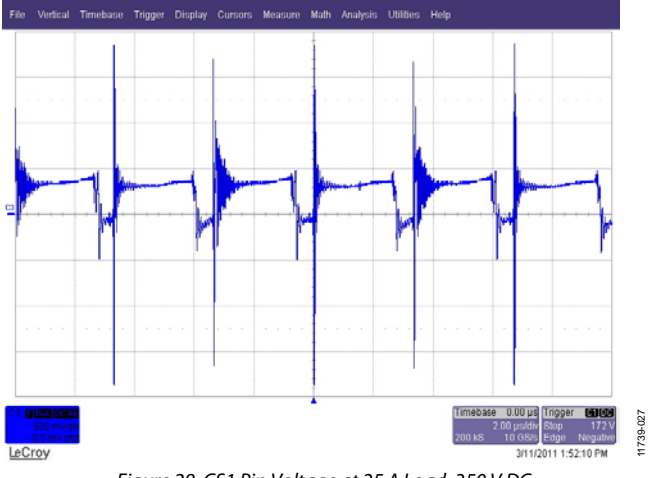

*Figure 28. CS1 Pin Voltage at 25 A Load, 350 V DC, Current Balancing Enabled Blue Trace: Voltage at CS1, 500 mV/div, 2 µs/div*

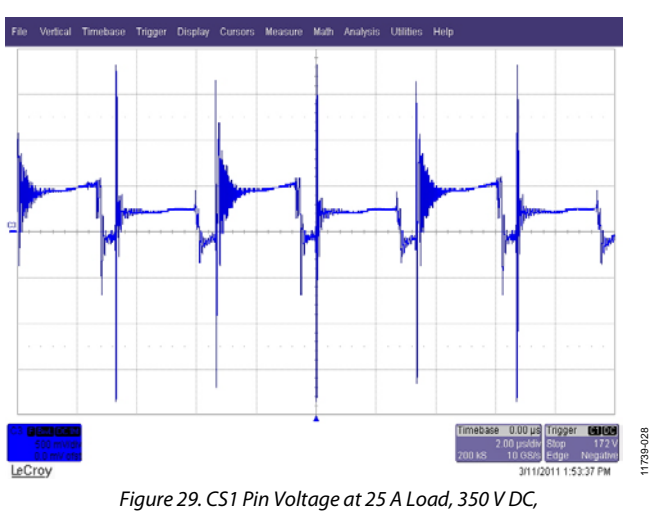

*Current Balancing Disabled Blue Trace: Voltage at CS1, 500 mV/div, 2 µs/div*

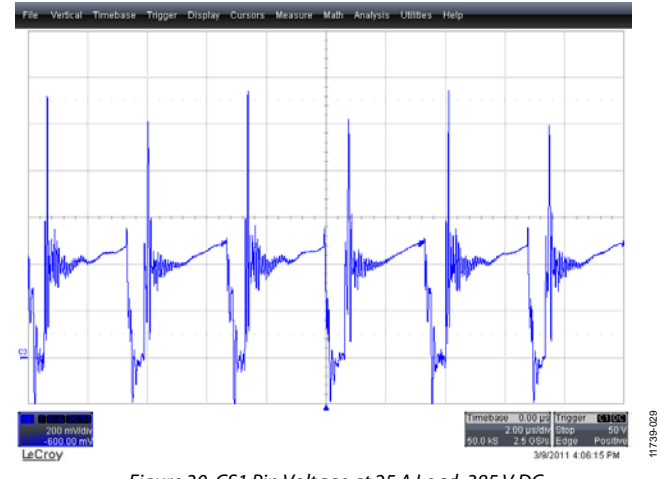

*Figure 30. CS1 Pin Voltage at 25 A Load, 385 V DC, Current Balancing Enabled Blue Trace: Voltage at CS1, 500 mV/div, 2 µs/div*

11739-029

11739-030

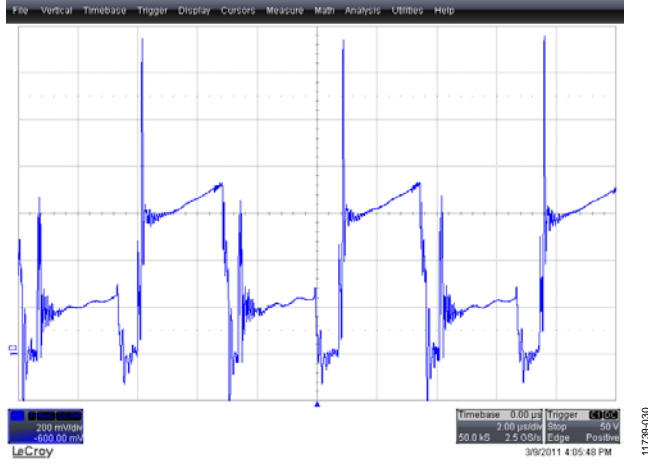

*Figure 31. CS1 Pin Voltage at 25 A Load, 385 V DC, Current Balancing Disabled Blue Trace: Voltage at CS1, 500 mV/div, 2 µs/div*

11739-033

11739-035

### <span id="page-20-0"></span>**SYNCHRONOUS RECTIFIER PEAK INVERSE VOLTAGE (PIV)**

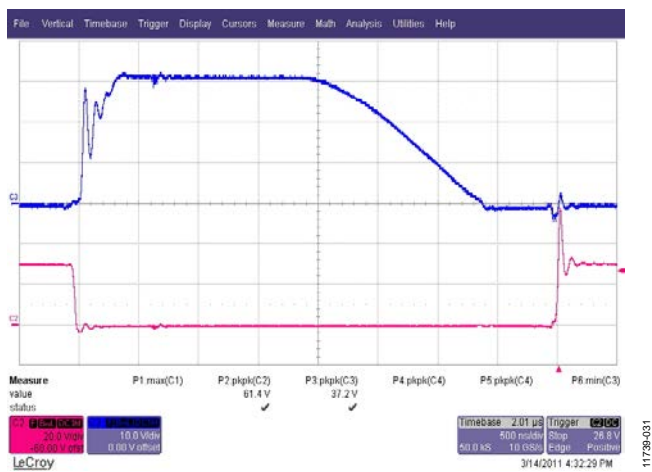

*Figure 32. Synchronous Rectifier and Freewheeling MOSFET PIV at 25 A Load, 350 V DC Blue Trace: Synchronous Rectifier, 10 V/div, 500 ns/div Red Trace: Freewheeling FET Voltage, 20 V/div, 500 ns/div*

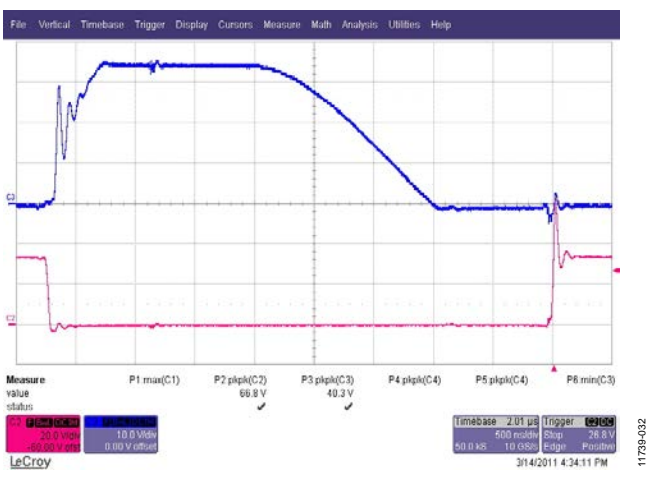

*Figure 33. Synchronous Rectifier and Freewheeling MOSFET PIV at 25 A Load, 385 V DC Blue Trace: Synchronous Rectifier, 10 V/div, 500 ns/div Red Trace: Freewheeling FET Voltage, 20 V/div, 500 ns/div*

### <span id="page-20-1"></span>**OUTPUT RIPPLE**

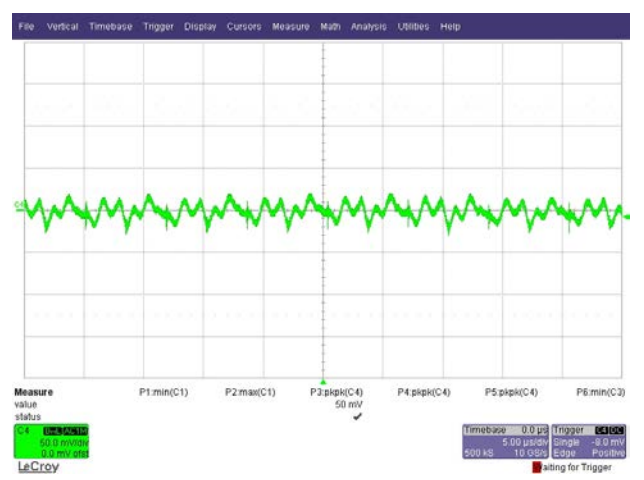

*Figure 34. Output Voltage at C65 (AC-Coupled), 350 V DC, 25 A, 50 mV/div, 5 µs/div, High Frequency Component*

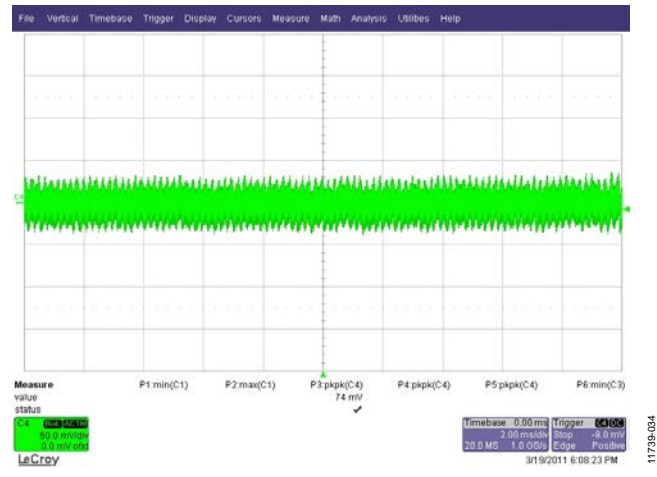

*Figure 35. Output Voltage at C65 (AC-Coupled), 350 V DC, 25 A, 50 mV/div, 2 ms/div, Low Frequency Component*

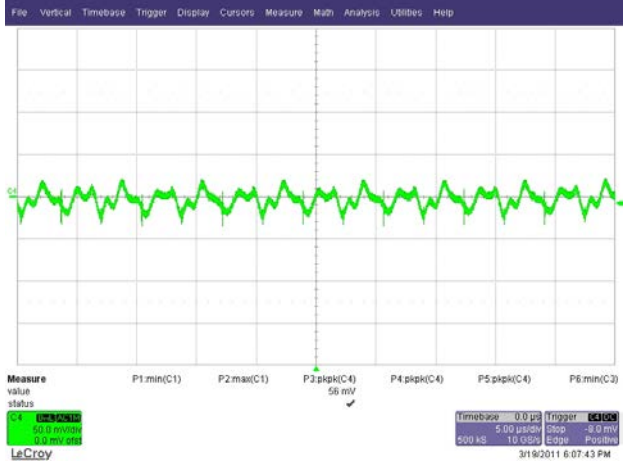

*Figure 36. Output Voltage at C65 (AC-Coupled), 385 V DC, 25 A, 50 mV/div, 5 µs/div, High Frequency Component*

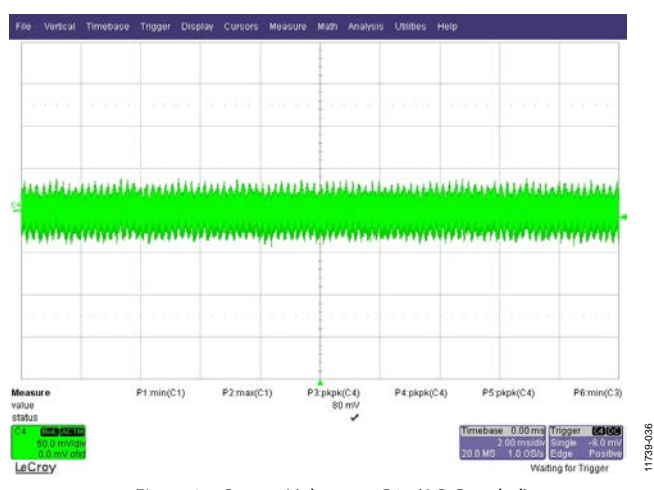

*Figure 37. Output Voltage at C65 (AC-Coupled), 385 V DC, 25 A, 50 mV/div, 2 ms/div, Low Frequency Component*

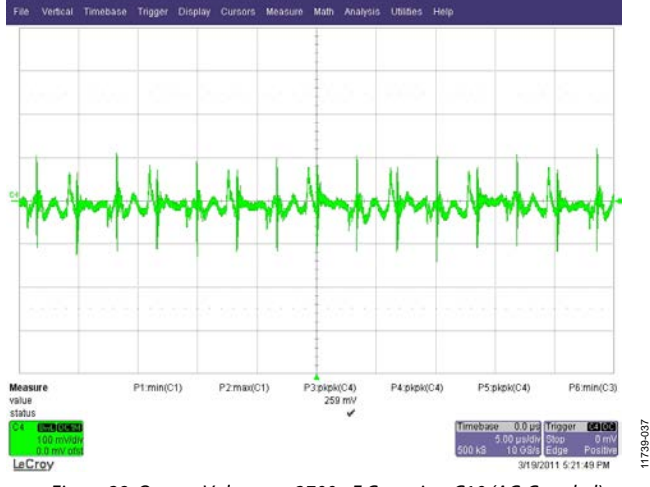

*Figure 38. Output Voltage at 2700 µF Capacitor C10 (AC-Coupled), 385 V DC, 25 A, 100 mV/div, 5 µs/div, High Frequency Component*

### <span id="page-21-0"></span>**TRANSIENT VOLTAGE**

### *Load Step of 0% to 25%*

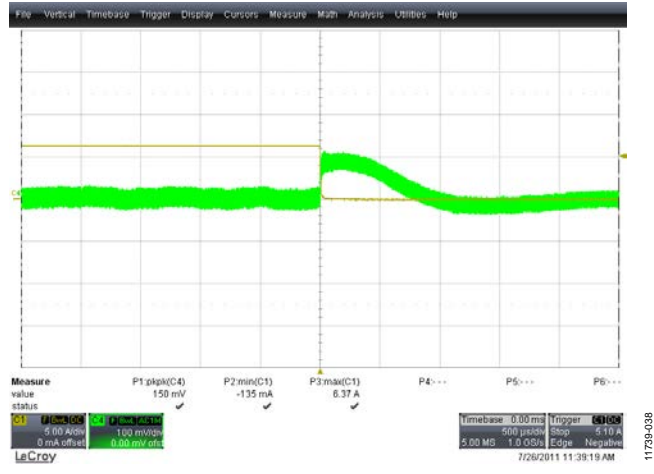

*Figure 39. Output Voltage Transient, 25% to 0% Load, 385 V DC, One Phase Only Yellow Trace: Load Current, 5 A/div, 500 µs/div Green Trace: Output Voltage (AC-Coupled), 100 mV/div, 500 µs/div*

### UG-589 Evaluation Board User Guide

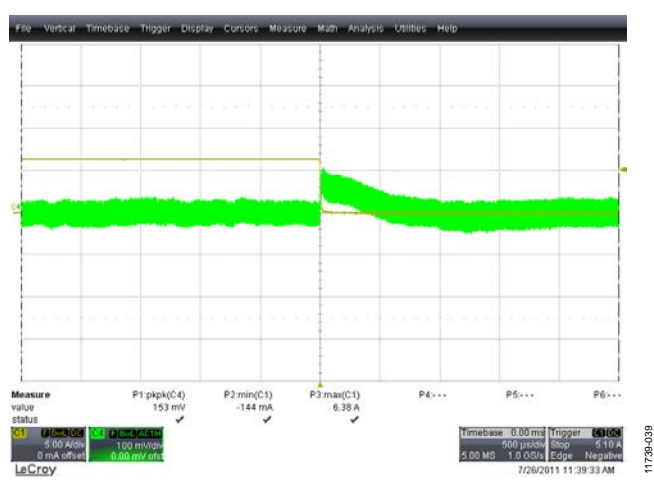

*Figure 40. Output Voltage Transient, 25% to 0% Load, 385 V DC, Both Phases Active Yellow Trace: Load Current, 5 A/div, 500 µs/div Green Trace: Output Voltage (AC-Coupled), 100 mV/div, 500 µs/div*

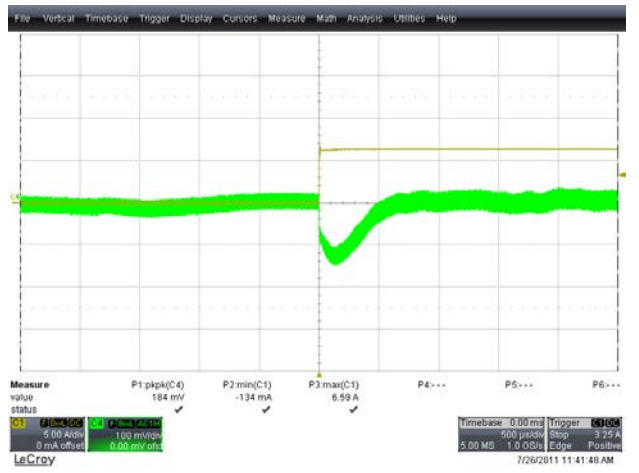

*Figure 41. Output Voltage Transient, 0% to 25% Load, 385 V DC, One Phase Only Yellow Trace: Load Current, 5 A/div, 500 µs/div Green Trace: Output Voltage (AC-Coupled), 100 mV/div, 500 µs/div*

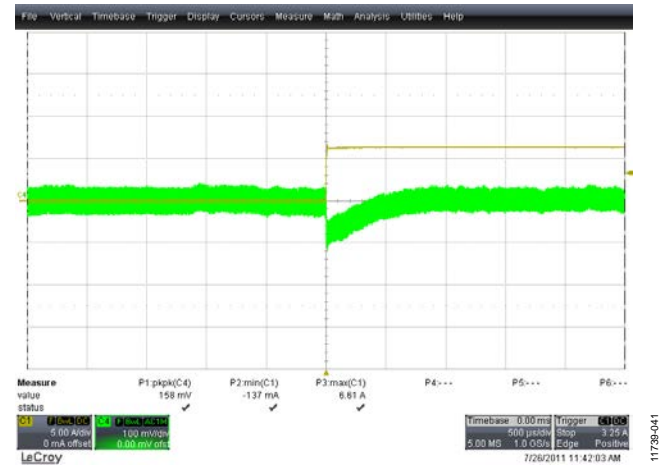

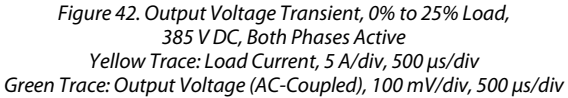

11739-044

11739-045

1739-0

### *Load Step of 25% to 50%*

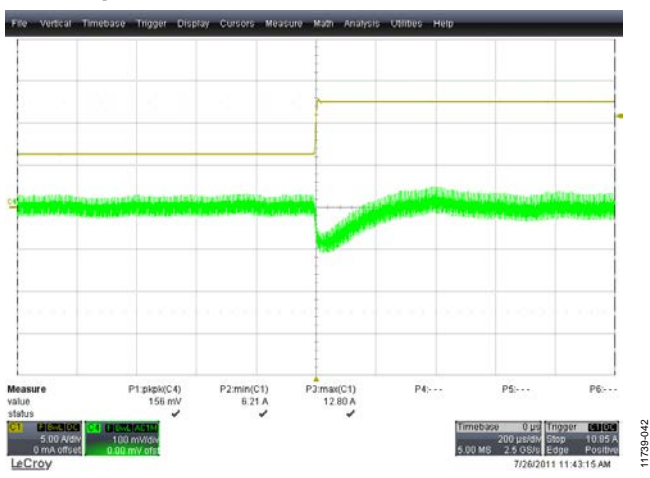

*Figure 43. Output Voltage Transient, 25% to 50% Load, 385 V DC, One Phase Only Yellow Trace: Load Current, 5 A/div, 200 µs/div Green Trace: Output Voltage (AC-Coupled), 100 mV/div, 200 µs/div*

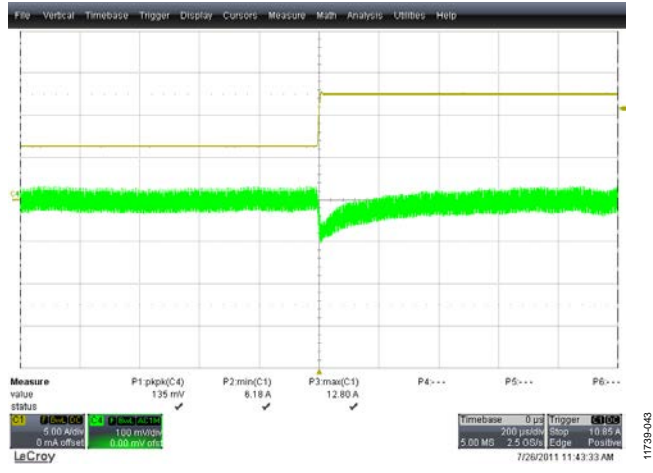

*Figure 44. Output Voltage Transient, 25% to 50% Load, 385 V DC, Both Phases Active Yellow Trace: Load Current, 5 A/div, 200 µs/div Green Trace: Output Voltage (AC-Coupled), 100 mV/div, 200 µs/div*

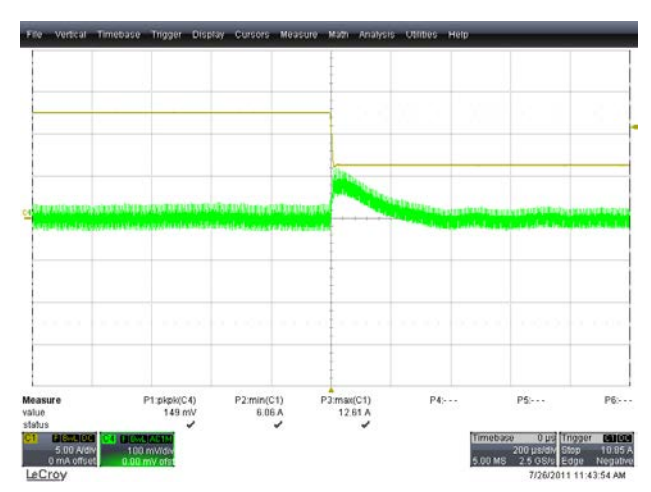

*Figure 45. Output Voltage Transient, 50% to 25% Load, 385 V DC, One Phase Only Yellow Trace: Load Current, 5 A/div, 200 µs/div Green Trace: Output Voltage (AC-Coupled), 100 mV/div, 200 µs/div*

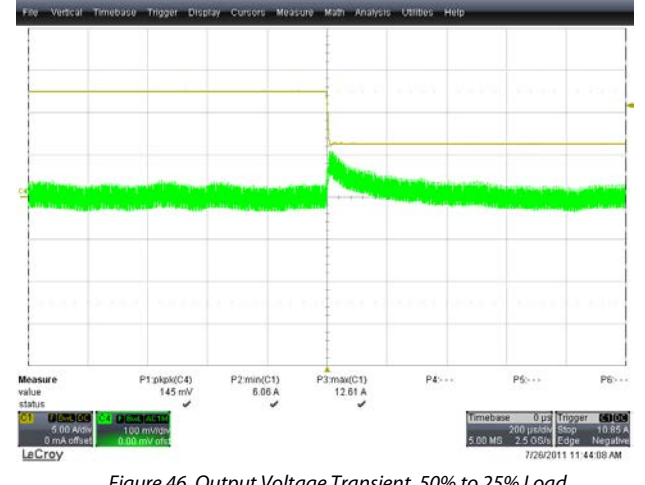

*Figure 46. Output Voltage Transient, 50% to 25% Load, 385 V DC, Both Phases Active Yellow Trace: Load Current, 5 A/div, 200 µs/div Green Trace: Output Voltage (AC-Coupled), 100 mV/div, 200 µs/div*

### *Load Step of 50% to 75%*

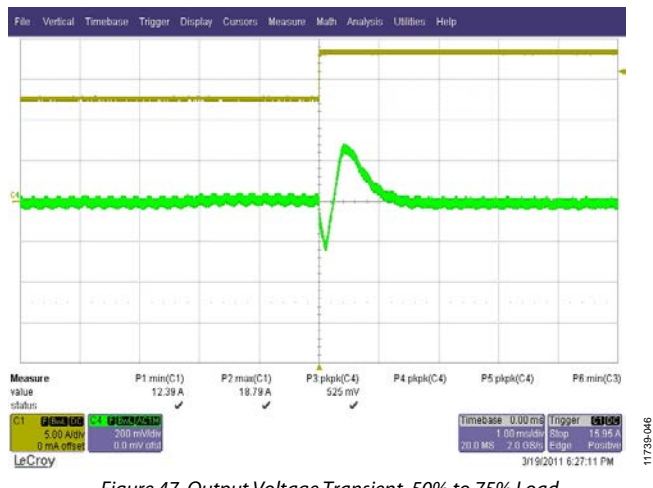

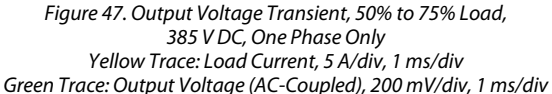

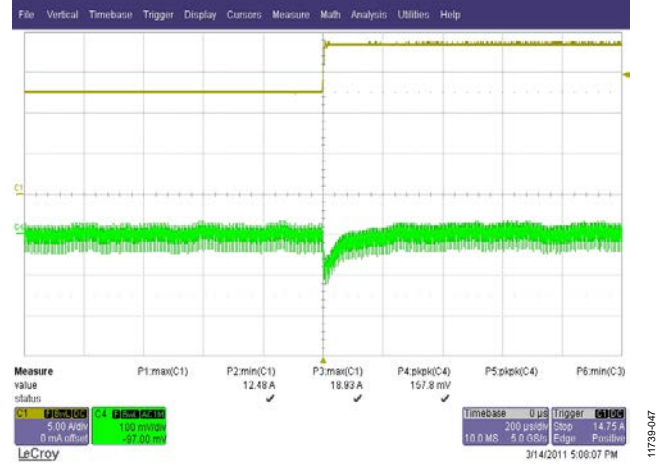

*Figure 48. Output Voltage Transient, 50% to 75% Load, 385 V DC, Both Phases Active Yellow Trace: Load Current, 5 A/div, 200 µs/div Green Trace: Output Voltage (AC-Coupled), 100 mV/div, 200 µs/div*

## UG-589 Evaluation Board User Guide

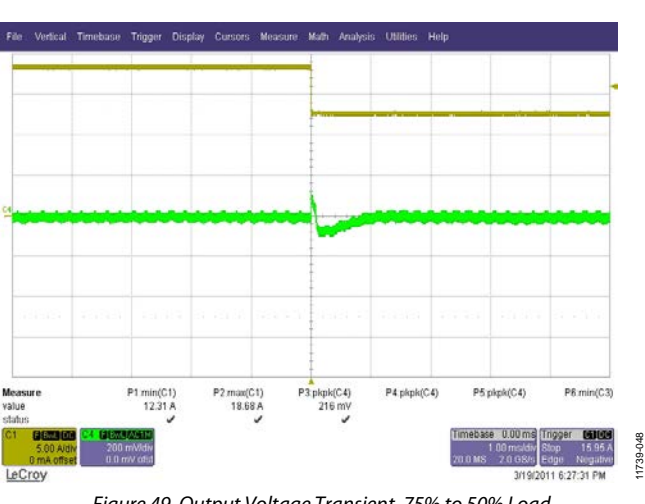

*Figure 49. Output Voltage Transient, 75% to 50% Load, 385 V DC, One Phase Only Yellow Trace: Load Current, 5 A/div, 1 ms/div Green Trace: Output Voltage (AC-Coupled), 200 mV/div, 1 ms/div*

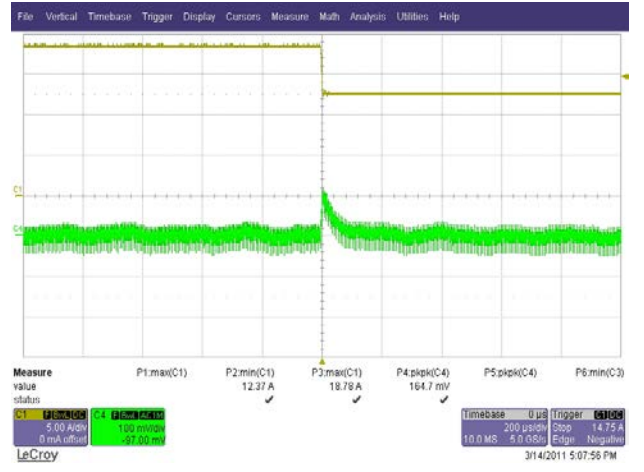

*Figure 50. Output Voltage Transient, 75% to 50% Load, 385 V DC, Both Phases Active Yellow Trace: Load Current, 5 A/div, 200 µs/div Green Trace: Output Voltage (AC-Coupled), 100 mV/div, 200 µs/div*

# Evaluation Board User Guide Communication Control of Control of Control of Control of Control of Control of Co

11739-052

### *Load Step of 75% to 100%*

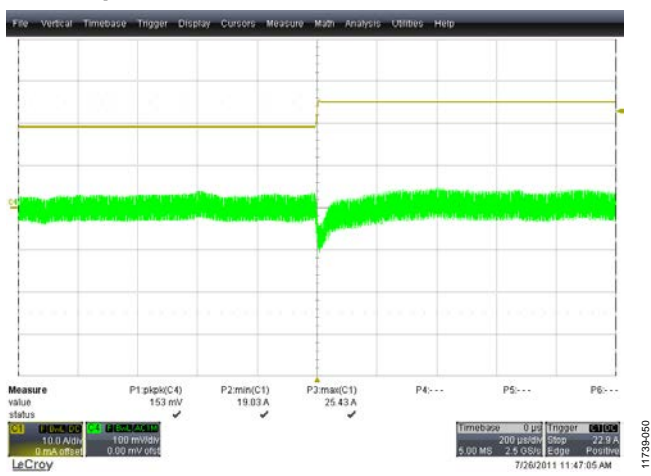

*Figure 51. Output Voltage Transient, 75% to 100% Load, 385 V DC, Both Phases Active Yellow Trace: Load Current, 10 A/div, 1 ms/div Green Trace: Output Voltage (AC-Coupled), 100 mV/div, 1 ms/div*

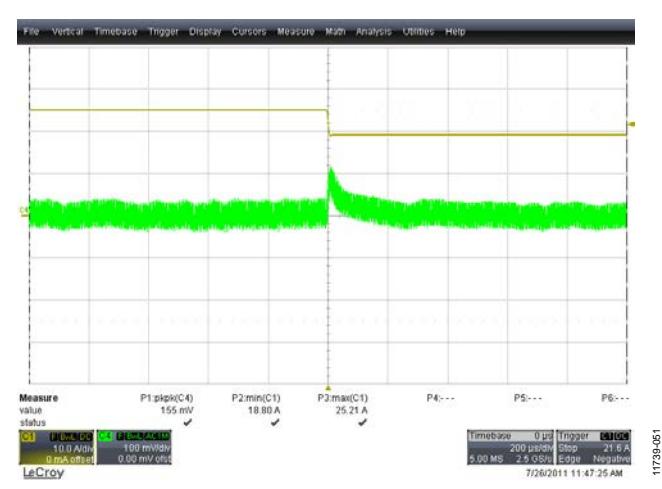

*Figure 52. Output Voltage Transient, 100% to 75% Load, 385 V DC, Both Phases Active Yellow Trace: Load Current, 10A/div, 1 ms/div Green Trace: Output Voltage (AC-Coupled), 100 mV/div, 1 ms/div*

<span id="page-24-0"></span>**PHASE SHEDDING TURN-ON/OFF TIME**

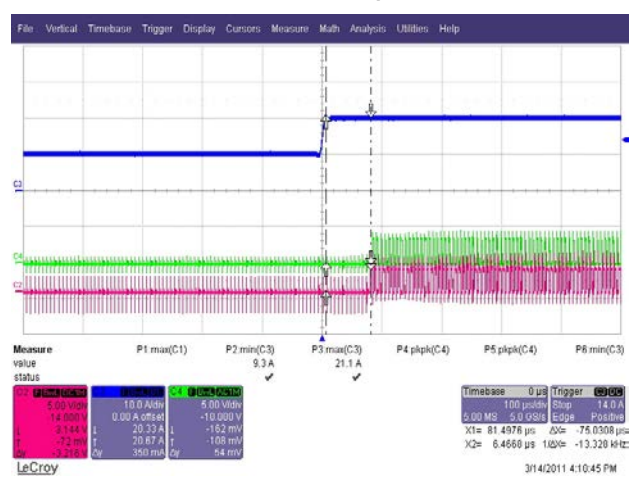

*Figure 53. Synchronous Rectifier PWM Turn-On Time During Load Step 10 A to 20 A Load, Blue Trace: Load Current, 10 A/div, 100 µs/div Green and Red Trace: Phase 2 Synchronous Rectifier and Freewheel PWMs (SR1 and SR2), 100 µs/div*

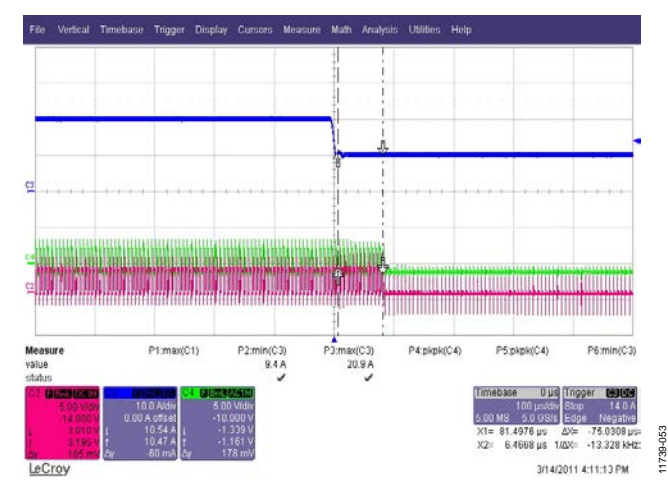

*Figure 54. Synchronous Rectifier PWM Turn-On Time During Load Step 20 A to 10 A Load, Blue Trace: Load Current, 10 A/div, 100 µs/div Green and Red Trace: Phase 2 Synchronous Rectifier and Freewheel PWMs (SR1 and SR2), 100 µs/div*

### <span id="page-25-0"></span>**PRIMARY CURRENT DURING LOAD TRANSIENT**

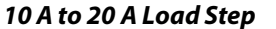

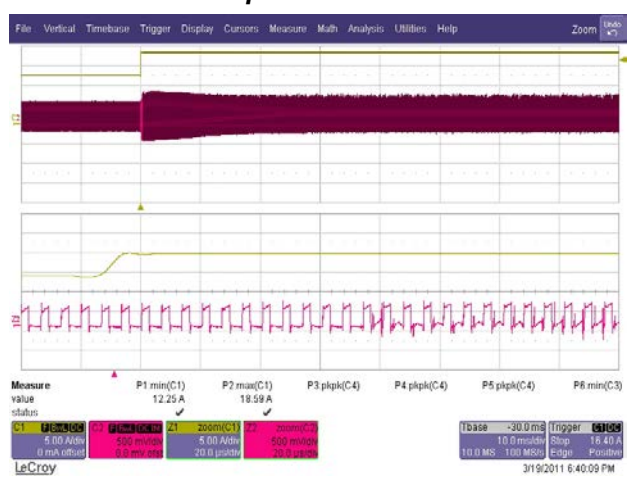

11739-054

11739-055

*Figure 55. Input Current During Load Step of 10 A to 20 A Yellow Trace: Load Current, 5 A/div, 10 ms/div Red Trace: Voltage at CS1 Pin, 500 mV/div (20 µs/div Zoomed In)* 

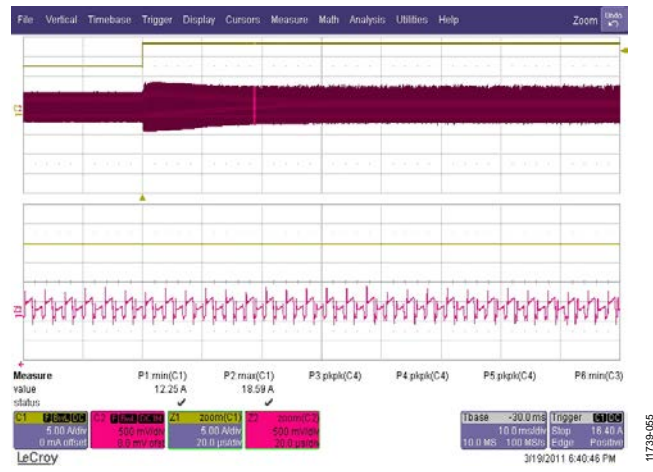

*Figure 56. Input Current During Load Step of 10 A to 20 A Showing Steady Balancing of Both Phases; Yellow Trace: Load Current, 5 A/div, 10 ms/div Red Trace: Voltage at CS1 Pin, 500 mV/div (20 µs/div Zoomed In)* 

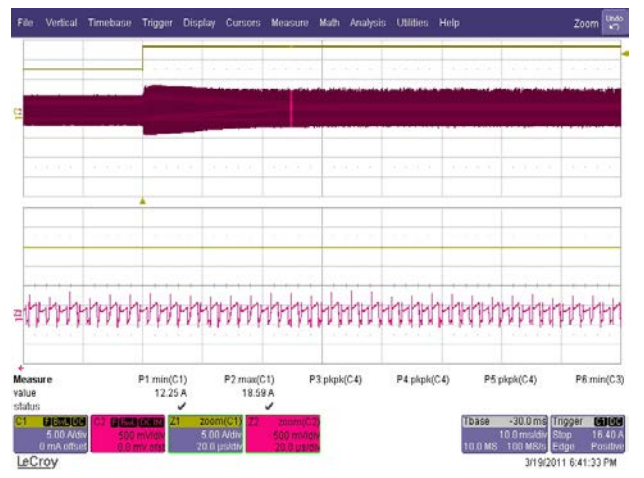

*Figure 57. Input Current During Load Step of 10 A to 20 A Showing Steady Balancing of Both Phases; Yellow Trace: Load Current, 5 A/div, 10 ms/div Red Trace: Voltage at CS1 Pin, 500 mV/div (20 µs/div Zoomed In)* 

#### *20 A to 10 A Load Step*

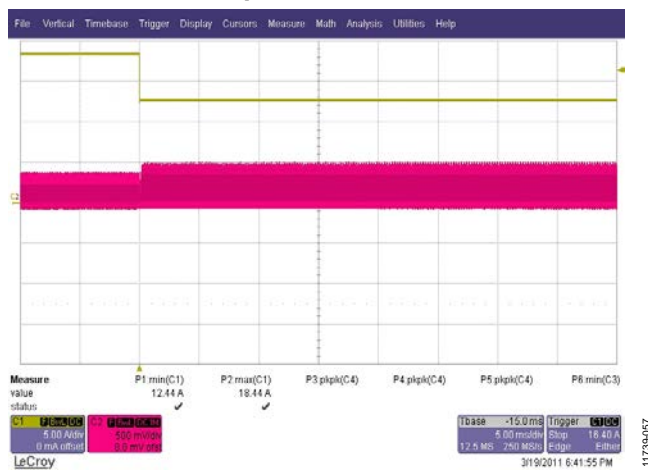

*Figure 58. Input Current During Load Step of 20 A to 10 A Showing Steady Balancing of Both Phases, Yellow Trace: Load Current, 5 A/div, 5 ms/div Red trace: Voltage at CS1 Pin, 500 mV/div, 5 ms/div* 

11739-057

11739-058

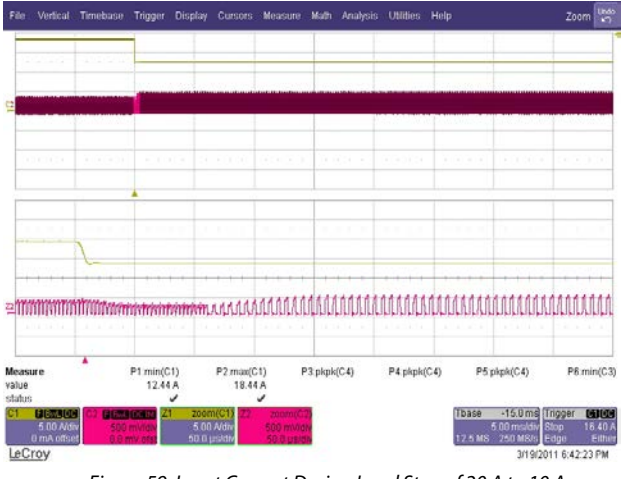

*Figure 59. Input Current During Load Step of 20 A to 10 A Showing Fade-Out of Phase 2 Yellow Trace: Load Current, 5 A/div, 5 ms/div Red Trace: Voltage at CS1 Pin, 500 mV/div (50 µs/div Zoomed In)* 

11739-061

11739-062

### <span id="page-26-0"></span>**OUTPUT OVERCURRENT PROTECTION**

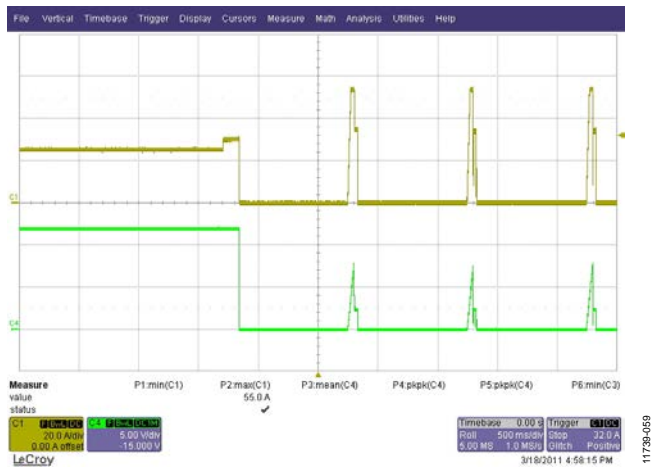

*Figure 60. Output Short-Circuit Protection, 130 ms Debounce on CS2, Response Set to Disable PSU and Reenable After 1 sec, Yellow Trace: Load Current, 20 A/div, 500 ms/div Green Trace: Output Voltage, 5 V/div, 500 ms/div* 

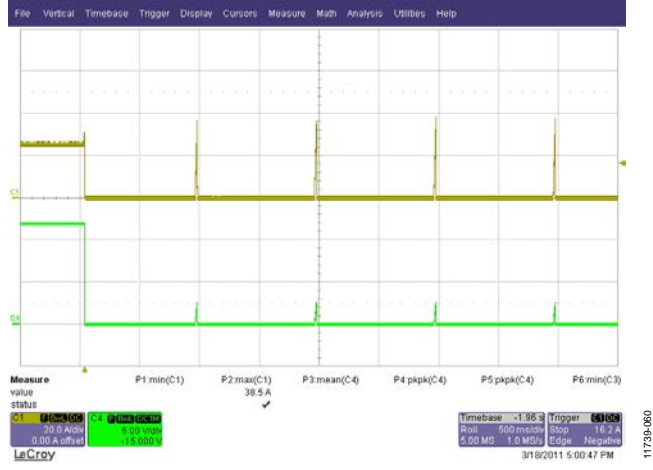

*Figure 61. Output Short-Circuit Protection, 9.8 ms Debounce on CS2, Response Set to Disable PSU and Reenable After 1 sec, Yellow Trace: Load Current, 20 A/div, 500 ms/div Green Trace: Output Voltage, 5 V/div, 500 ms/div*

### <span id="page-26-1"></span>**DIGITAL CURRENT SHARING**

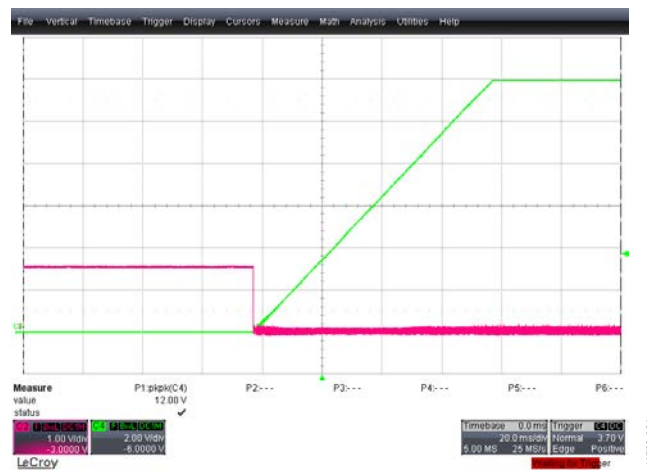

*Figure 62. OrFET Turn-On Green Trace: Output Voltage, 2 V/div, 20 ms/div Red Trace: GATE Signal Voltage, 2 V/div, 20 ms/div*

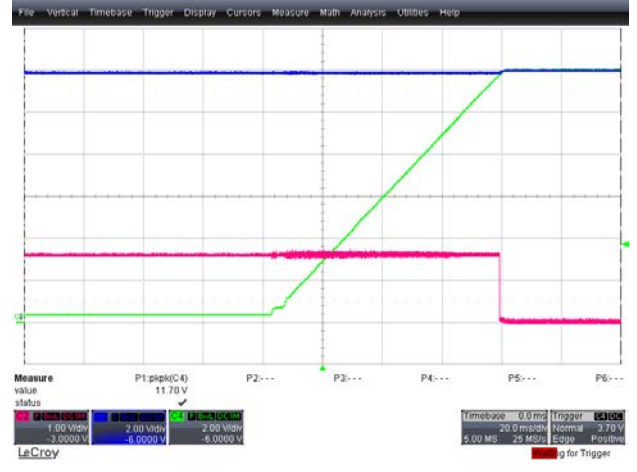

*Figure 63. OrFET Turn-On in Live Bus Green Trace: Output Voltage, 2 V/div, 20 ms/div Red Trace: GATE Signal Voltage, 2 V/div, 20 ms/div*

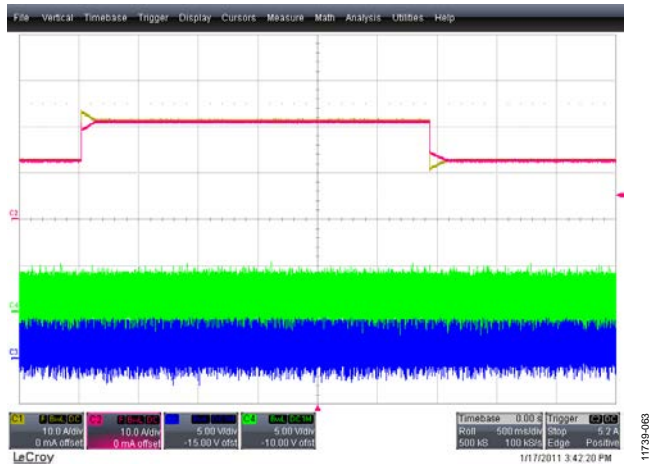

*Figure 64. Digital Current Sharing with Load Step of 25 A, 42 A, 25 A Red and Yellow Traces: Output Currents of PSU1 and PSU2, 10A/div, 500ms/div Green and Blue Traces: SHAREo Pins of PSU1 and PSU2, 5 V/div, 20 ms/div*

<span id="page-27-1"></span>**91.6 91.5**

**91.4**

### <span id="page-27-0"></span>**CLOSED-LOOP FREQUENCY RESPONSE**

A network analyzer (AP200) was used to test the bode plots of the system. Jumper J18 was replaced by a 20  $\Omega$  resistor, and a continuous noise signal of 400 mV was injected into the VS3+ pin before the voltage divider (R10 and R11 on daughter card). The operating condition was 385 V dc input and a load condition of 25 A.

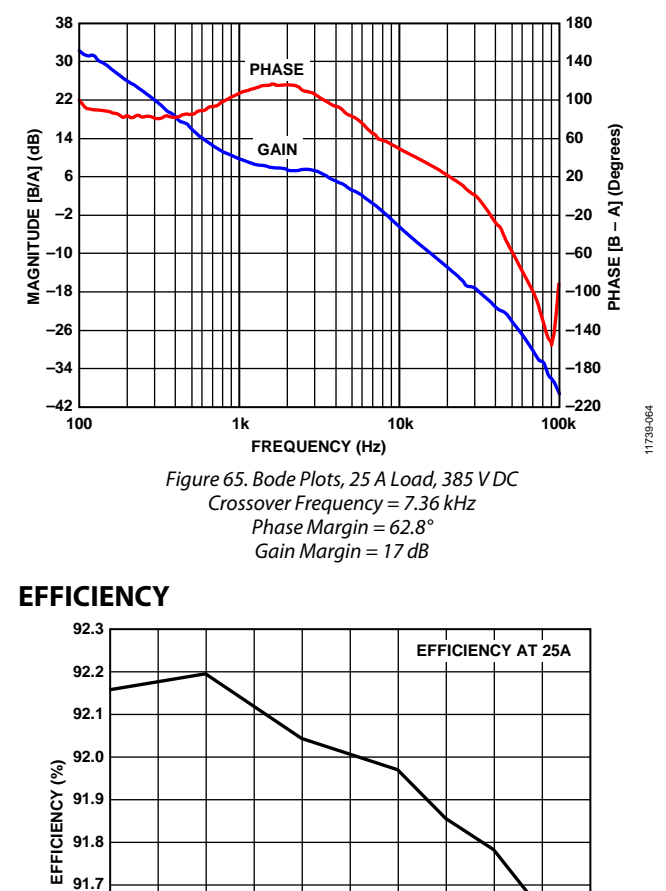

**350 355 360 365 370 375 380 385 390 395 400 VIN (V DC)**

**Figure 66. Efficiency vs. V<sub>IN</sub>** 

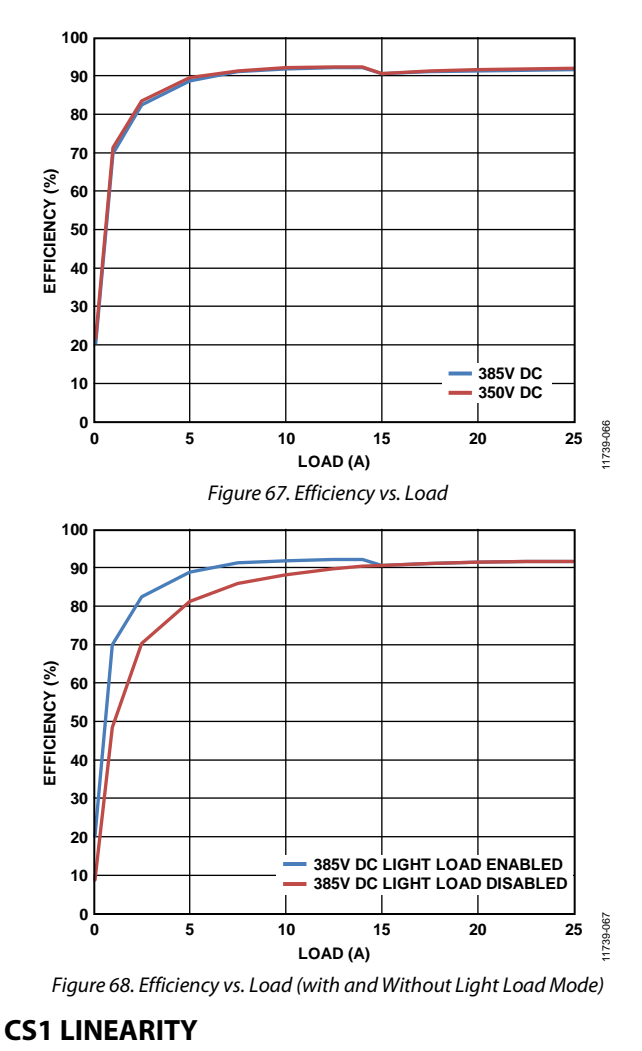

<span id="page-27-2"></span>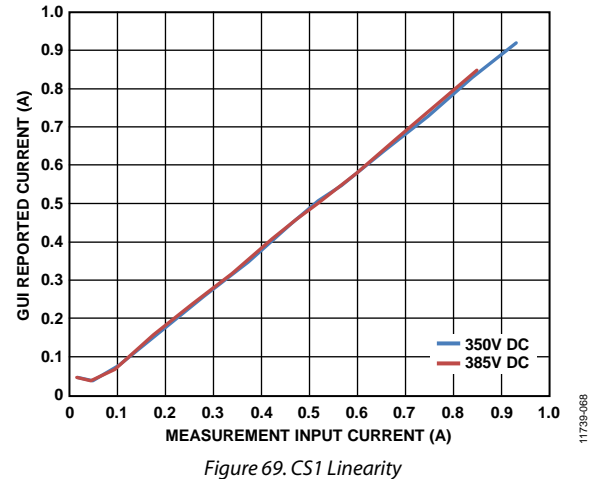

11739-065

### <span id="page-28-3"></span>**ACSNS LINEARITY**

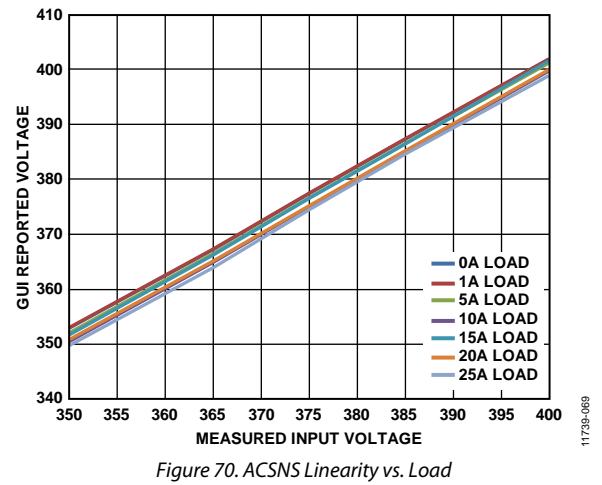

### <span id="page-28-0"></span>**CS2 LINEARITY**

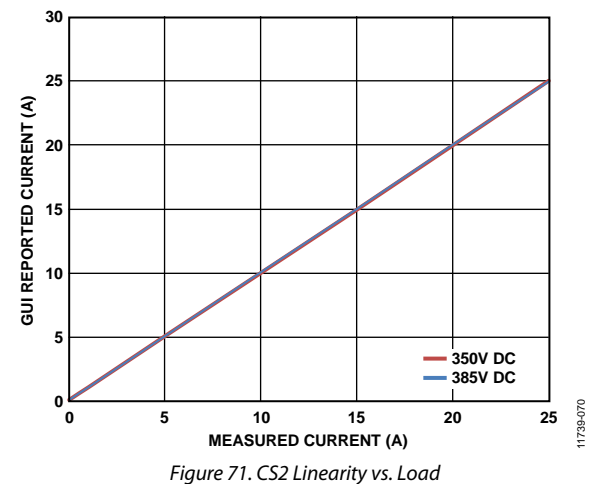

#### <span id="page-28-1"></span>**NO LOAD POWER**

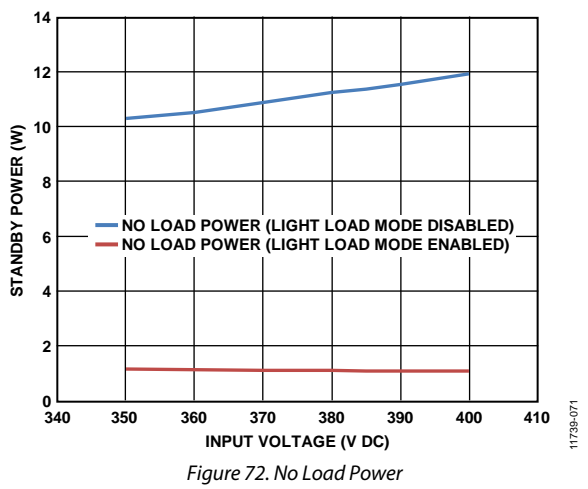

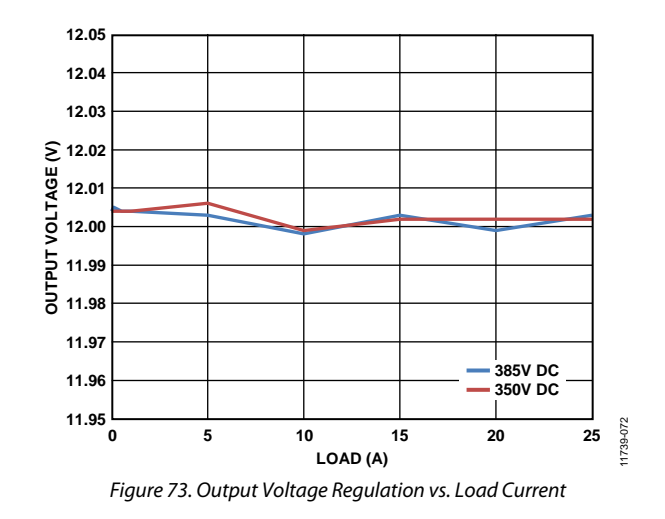

### <span id="page-28-2"></span>**THERMAL PERFORMANCE**

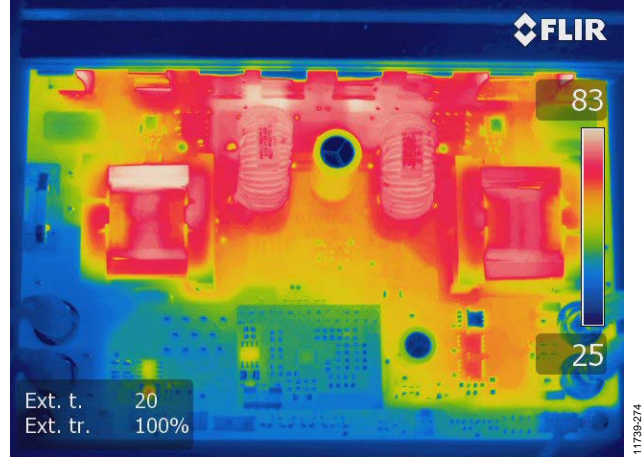

*Figure 74. Thermal Performance at 385 V DC Input, 12 V, 25 A Output Load, No Air Flow, Soaking Time of 60 Minutes*

# <span id="page-29-1"></span>EVALUATION BOARD SCHEMATICS AND ARTWORK

### <span id="page-29-0"></span>**MAIN BOARD SCHEMATIC**

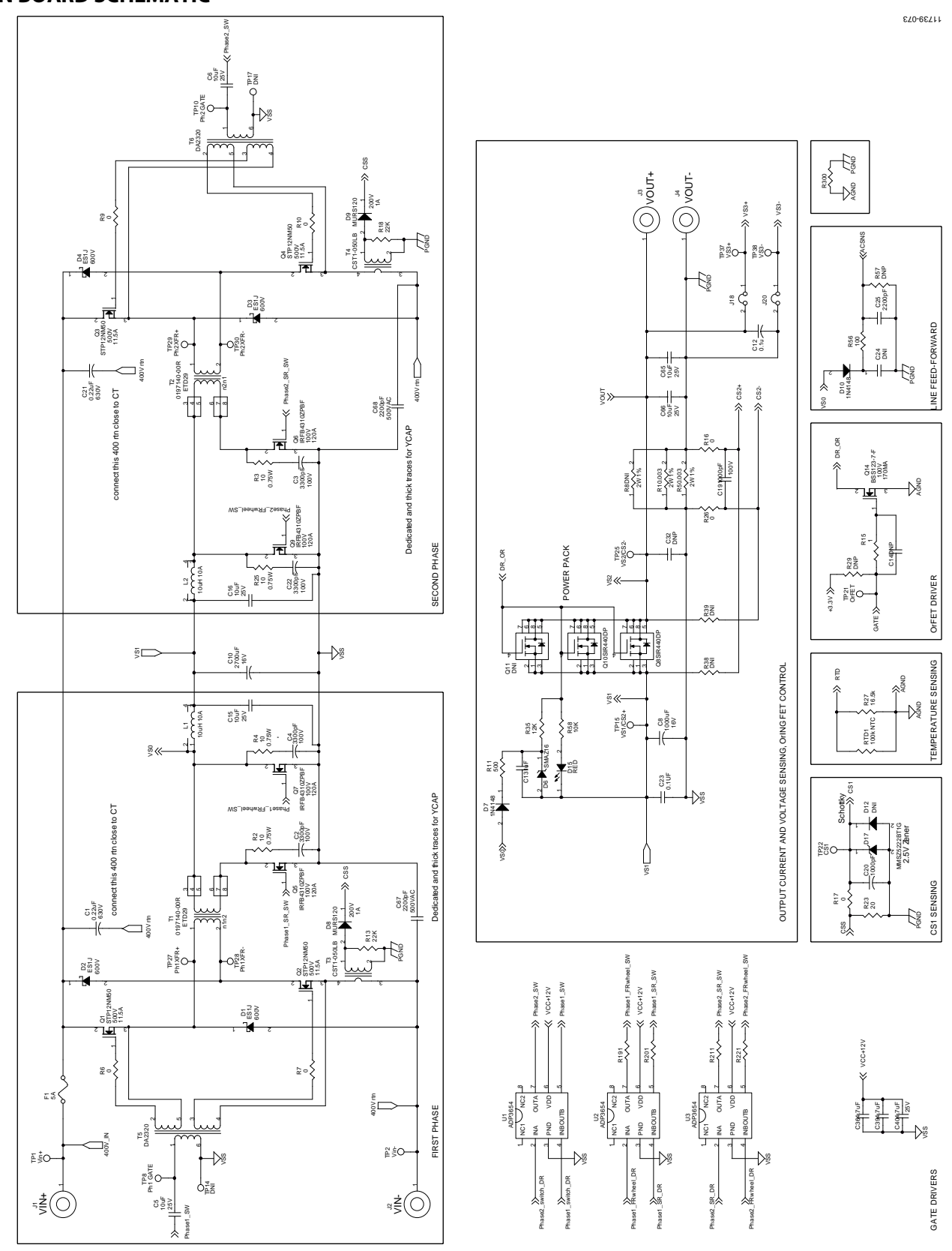

<span id="page-29-2"></span>Rev. 0 | Page 30 of 48 *Figure 75. Schematic—Power Stage*

### <span id="page-30-0"></span>**INTERFACES SCHEMATIC**

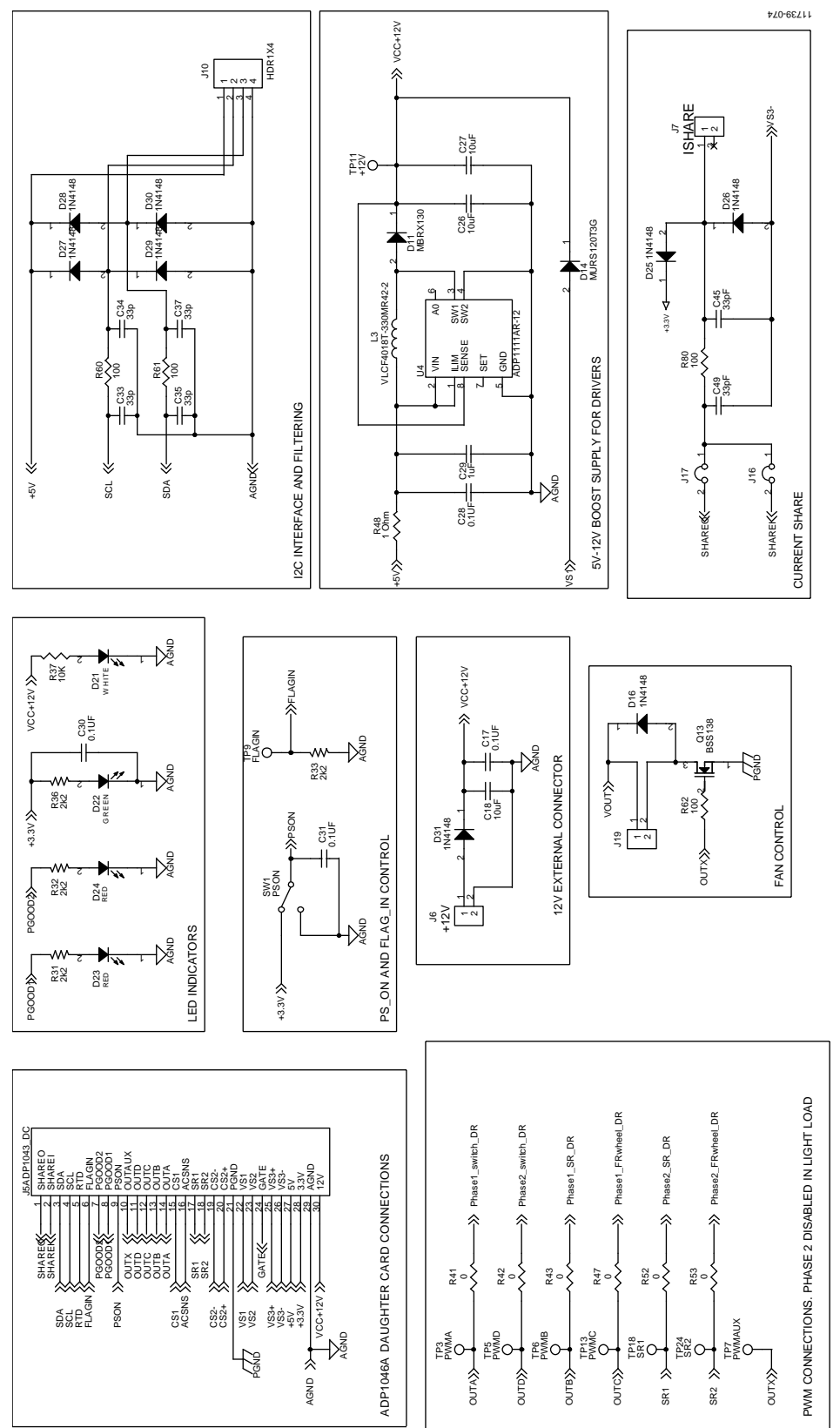

<span id="page-30-1"></span>*Figure 76. Schematic—Interfaces*

UNLESSOTHERWISE SPECIFIED.

### <span id="page-31-0"></span>**DAUGHTER CARD SCHEMATIC**

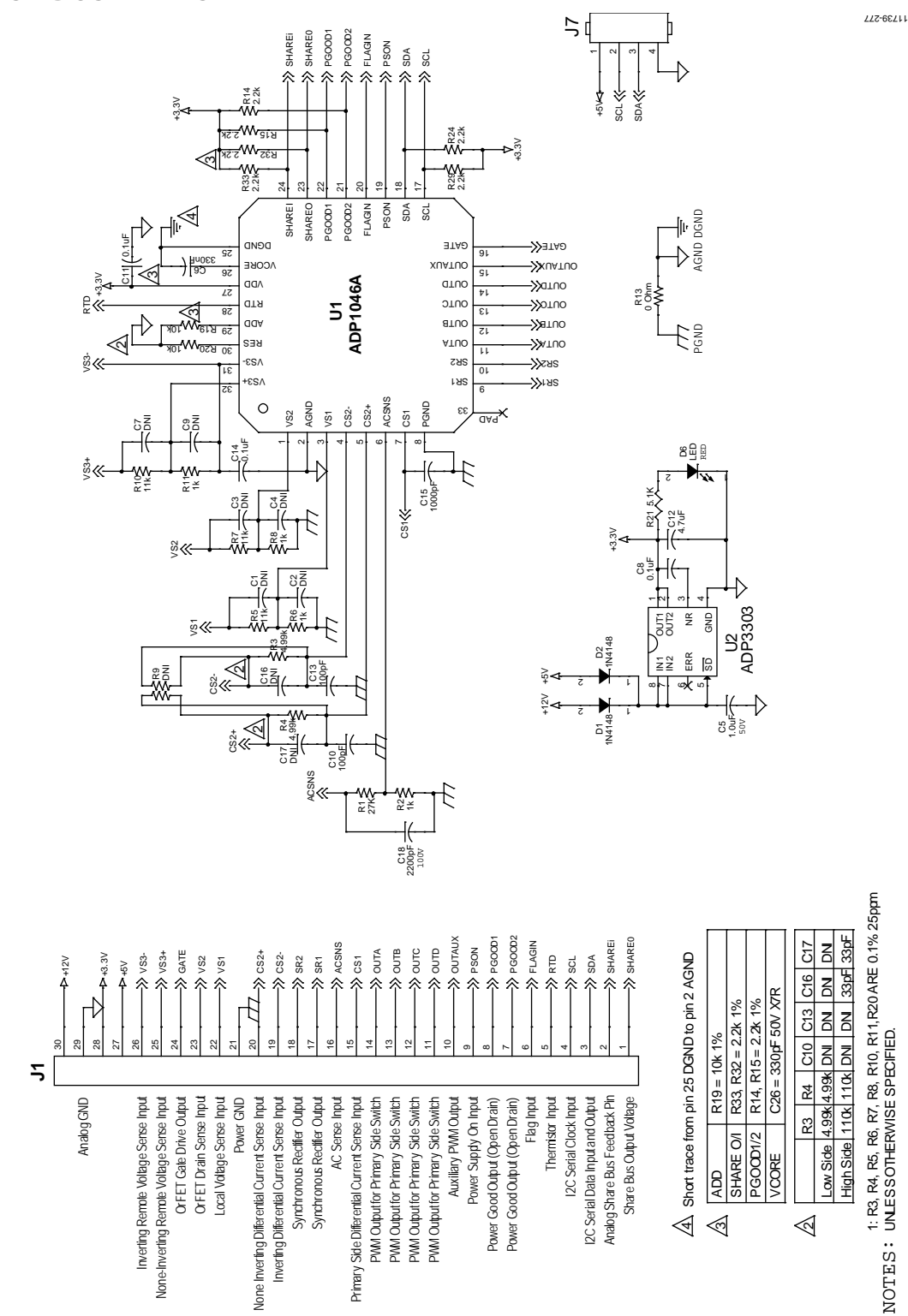

<span id="page-31-1"></span>*Figure 77. Daughter Card Schematic* 

### <span id="page-32-0"></span>**MAIN BOARD LAYOUT**

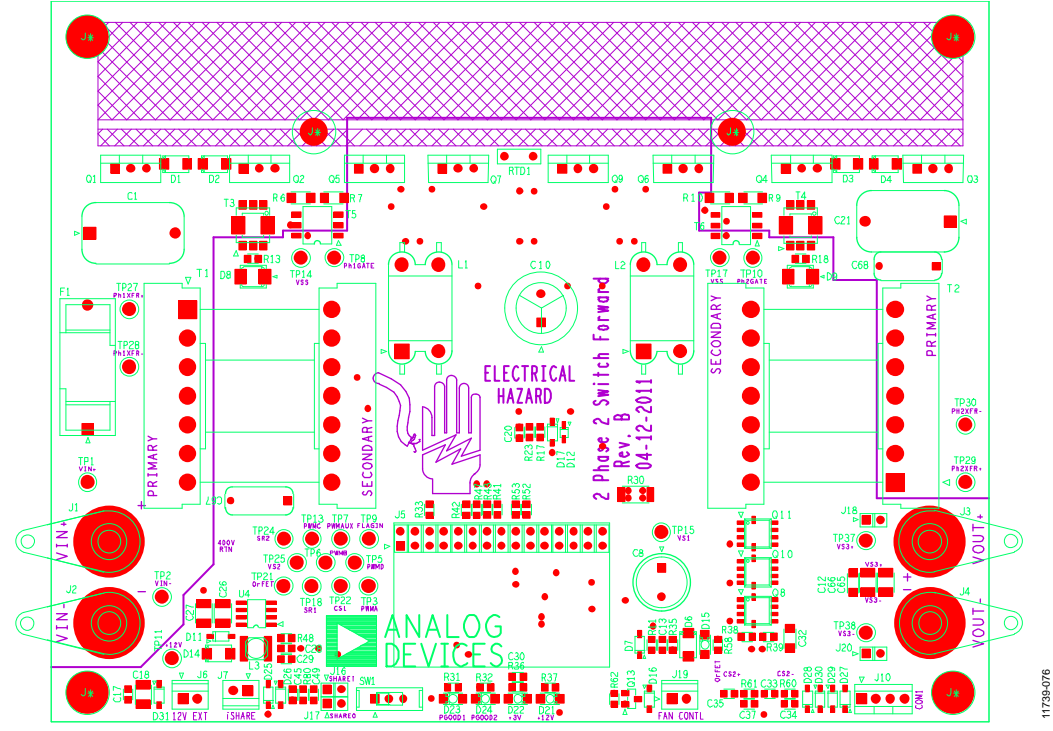

*Figure 78. Layout, Top Silkscreen, 6.5 in × 5 in*

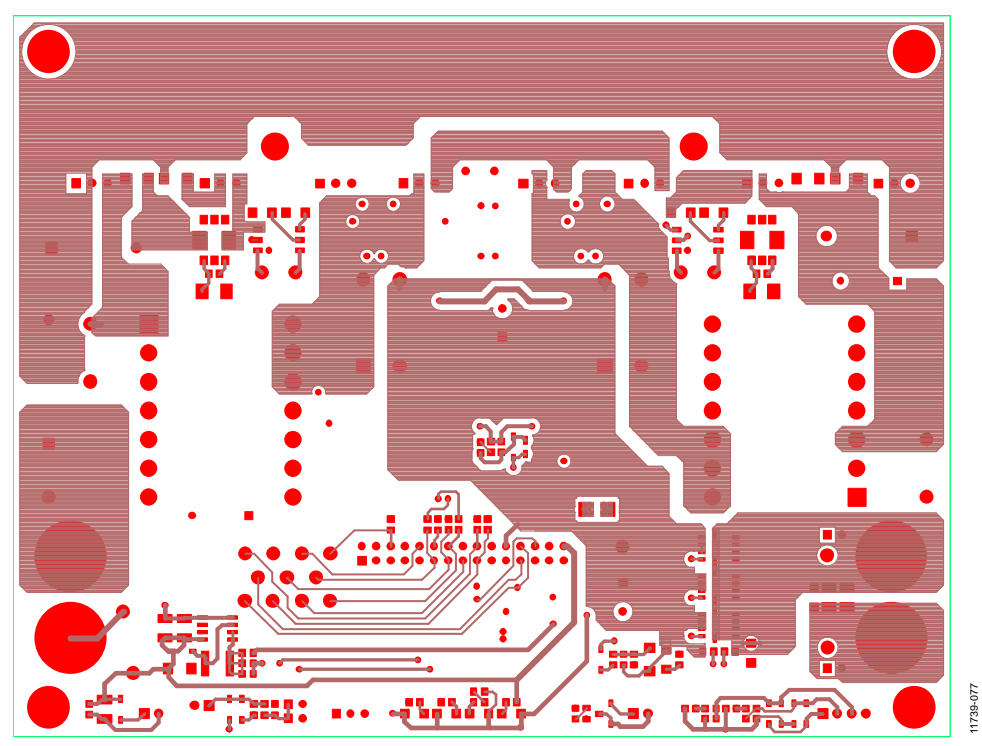

*Figure 79. Layout, First Layer, 6.5 in × 5 in*

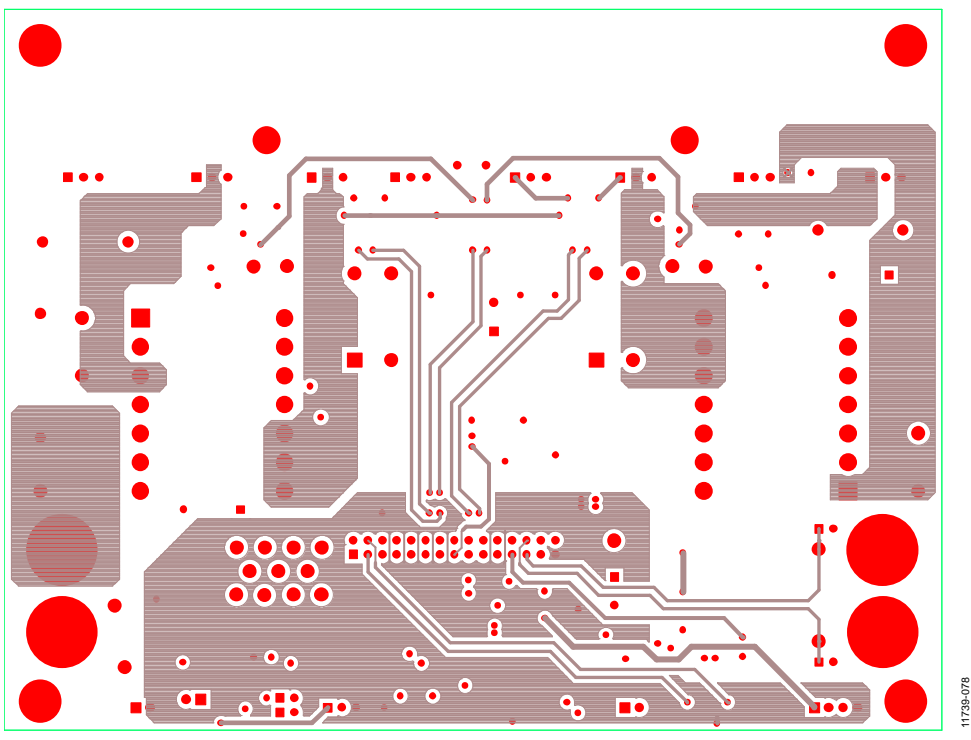

*Figure 80. Layout, Second Layer, 6.5 in × 5 in*

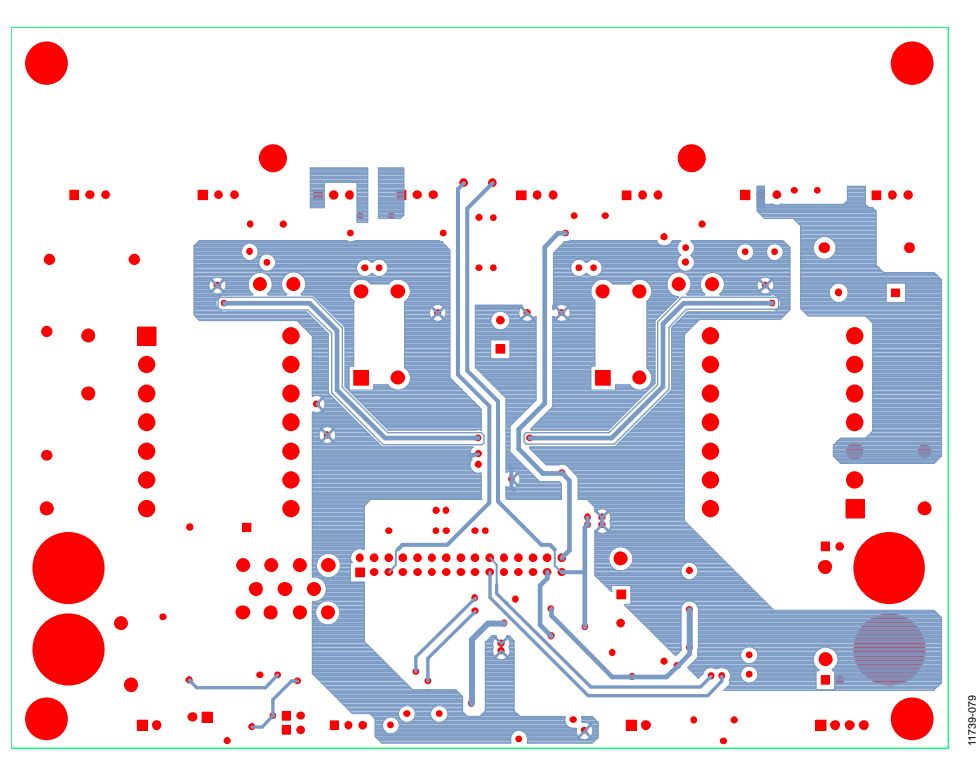

*Figure 81. Layout, Third Layer, 6.5 in × 5 in*

# Evaluation Board User Guide Contract Contract Contract Contract Contract Contract Contract Contract Contract Contract Contract Contract Contract Contract Contract Contract Contract Contract Contract Contract Contract Contr

*Figure 82. Layout, Bottom Layer, 6.5 in × 5 in*

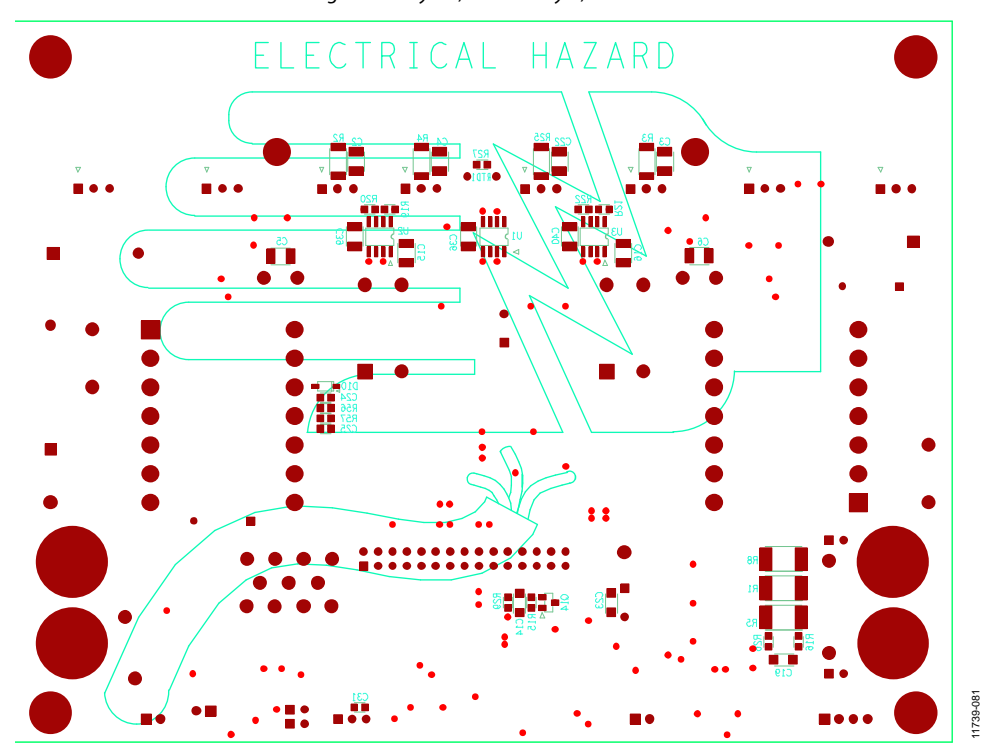

*Figure 83. Layout, Bottom Layer Silkscreen, 6.5 in × 5 in*

11739-082

11739-082

### <span id="page-35-0"></span>**DAUGHTER CARD LAYOUT**

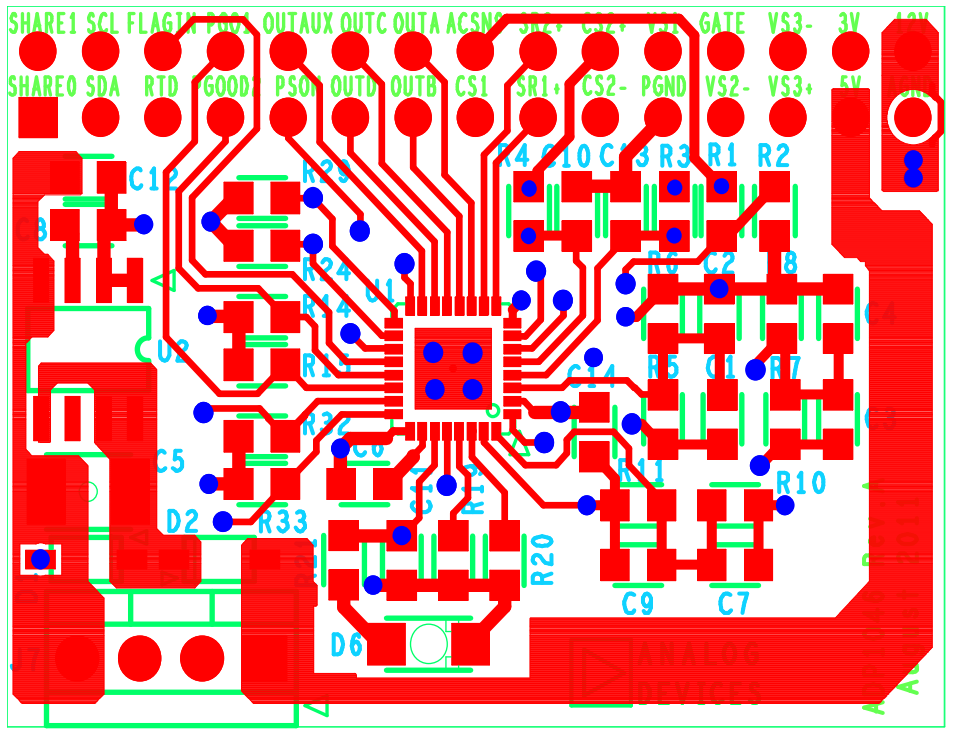

*Figure 84. Top Layer, 1.5 in × 1.08 in*

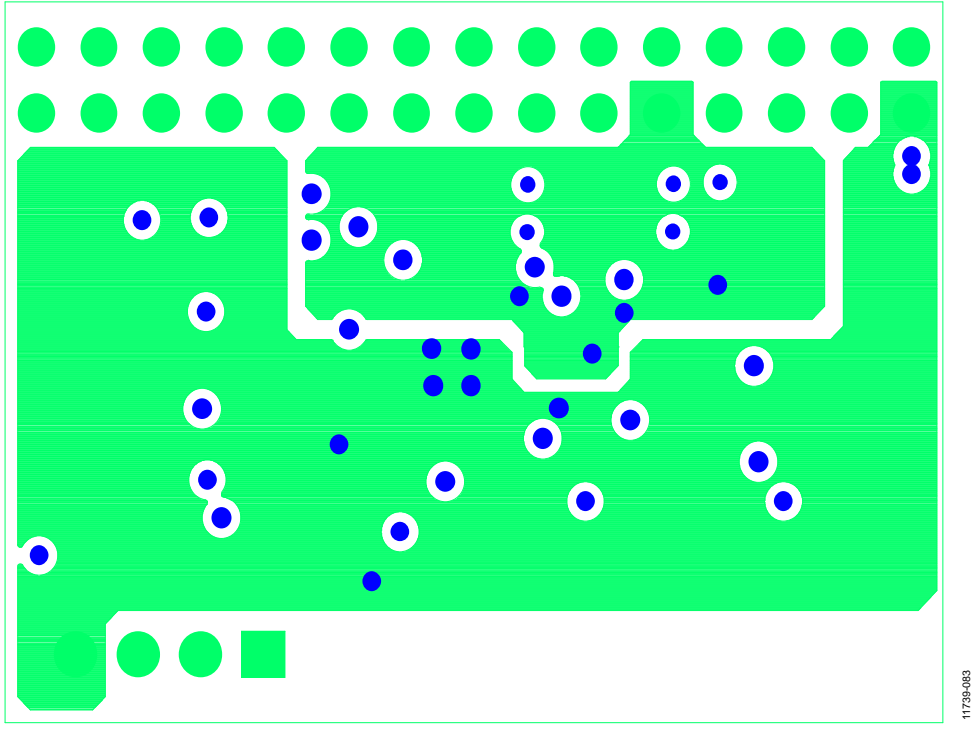

*Figure 85. Ground Layer, 1.5 in × 1.08 in*

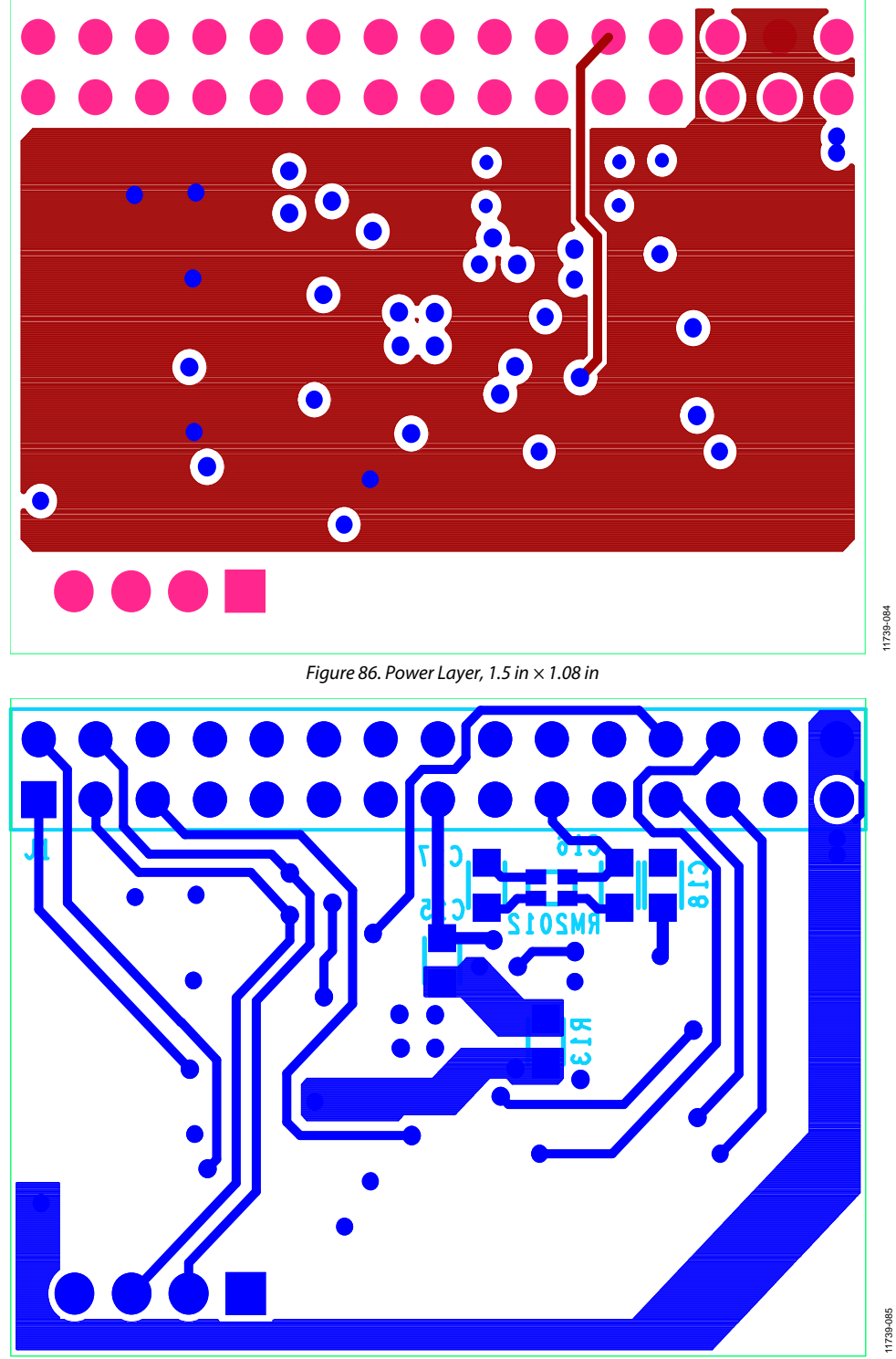

*Figure 87. Bottom Layer, 1.5 in × 1.08 in*

## <span id="page-37-0"></span>BILL OF MATERIALS

### **Table 6. Main Board**

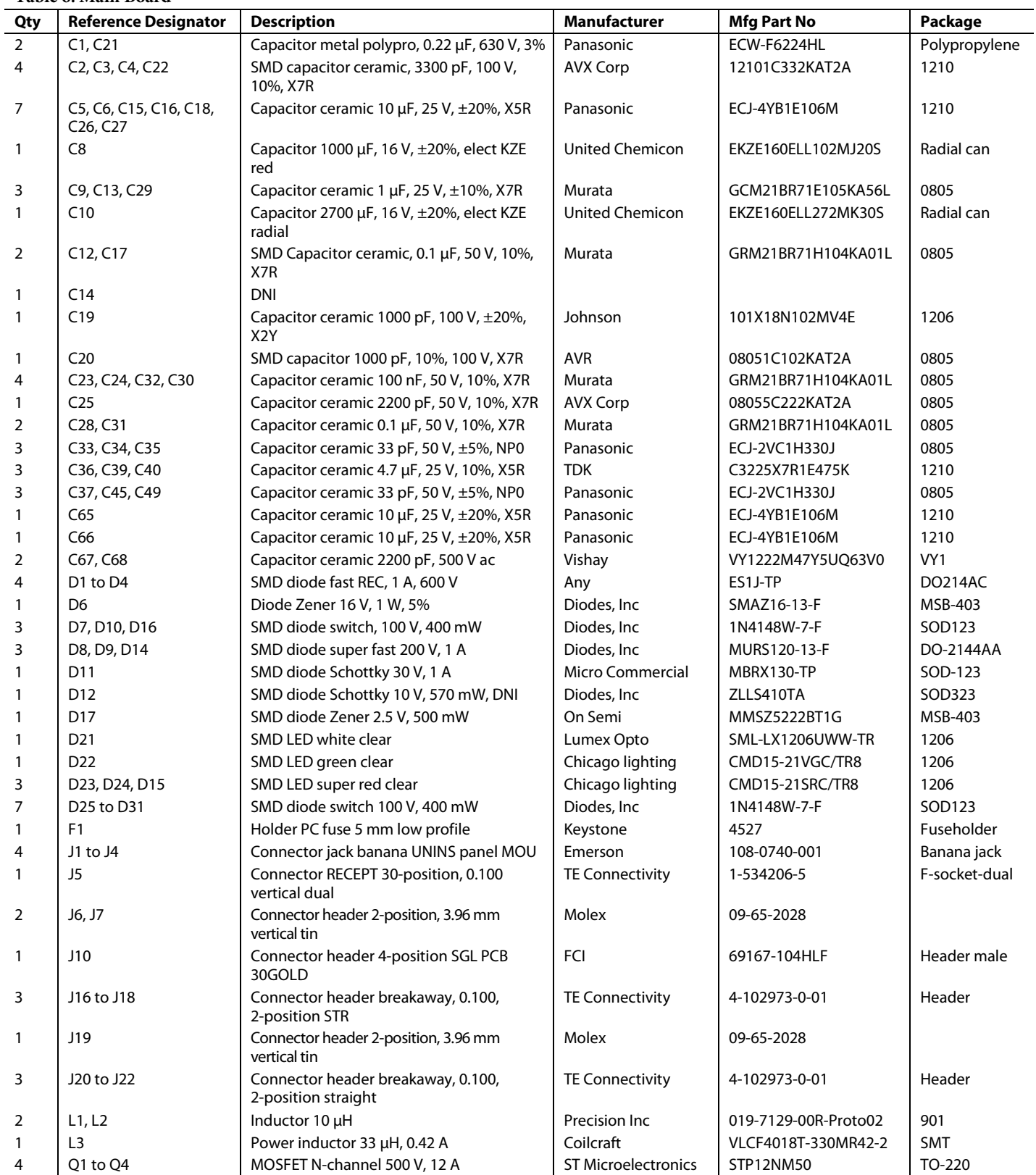

# Evaluation Board User Guide Contract Contract Contract Contract Contract Contract Contract Contract Contract Contract Contract Contract Contract Contract Contract Contract Contract Contract Contract Contract Contract Contr

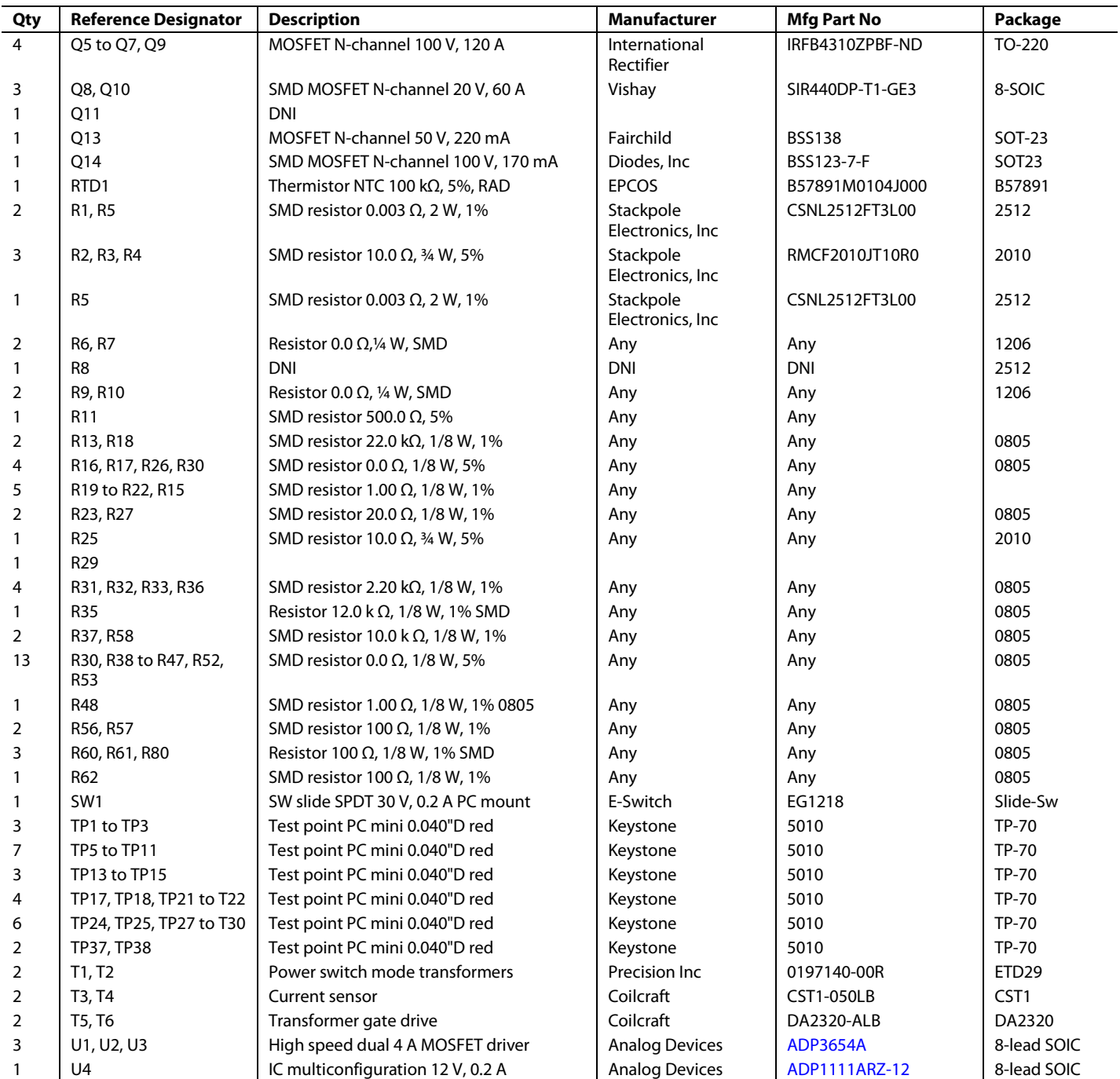

### **Table 7. Daughter Card**

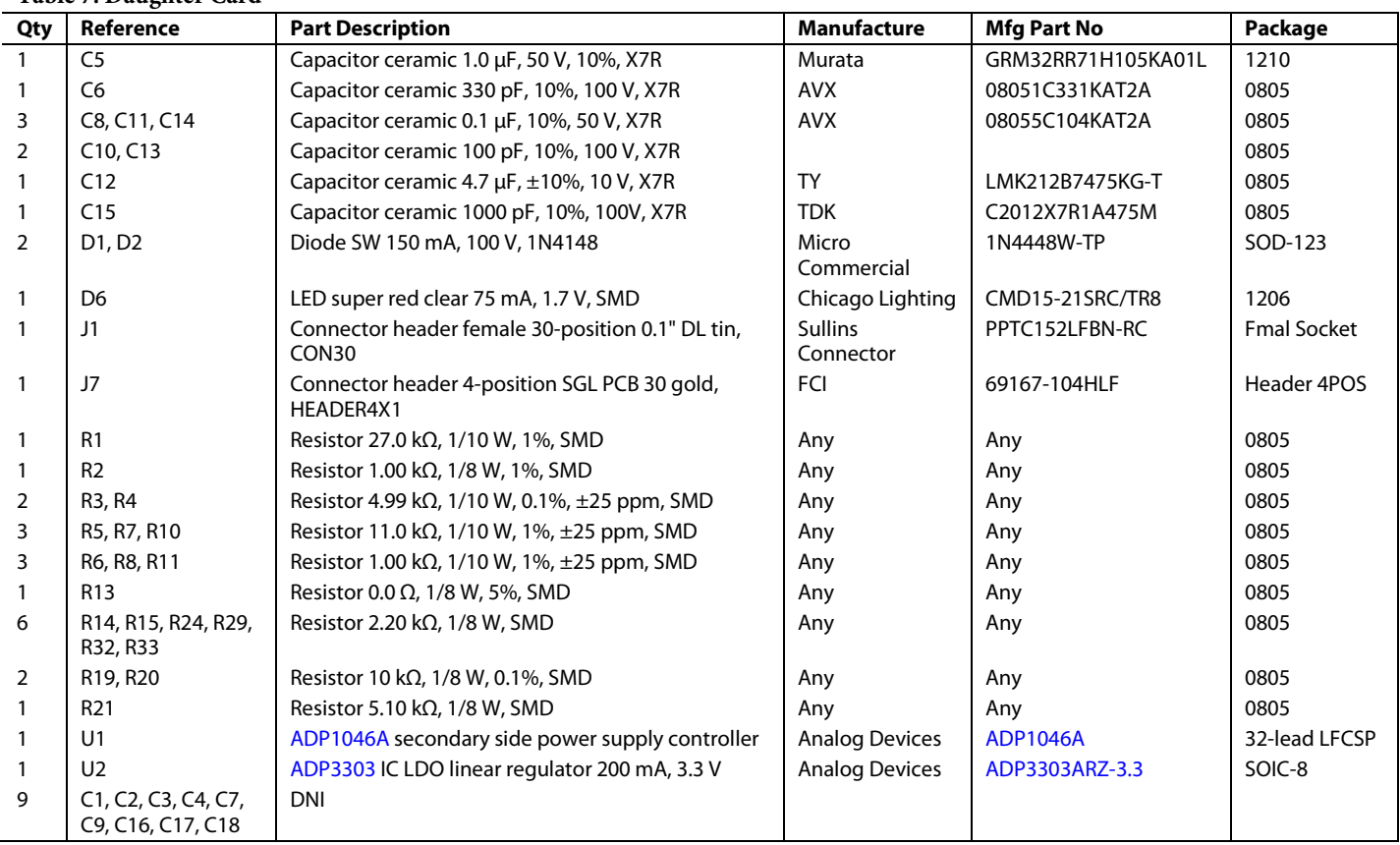

## <span id="page-40-0"></span>APPENDIX I—TRANSFORMER SPECIFICATIONS

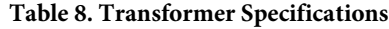

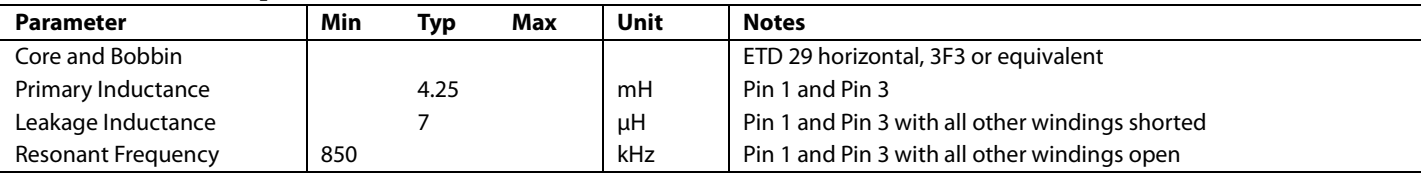

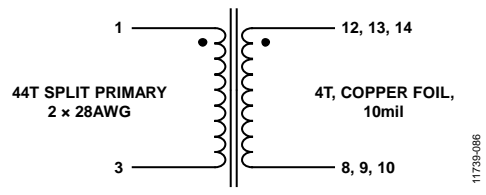

*Figure 88. Transformer Electrical Diagram*

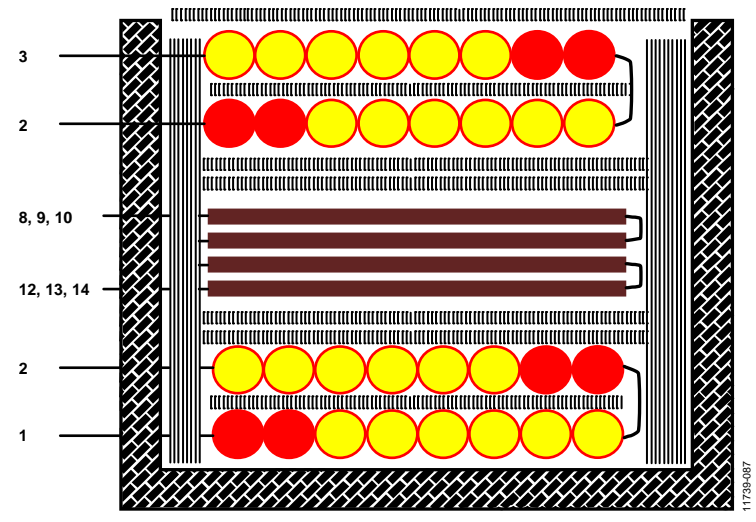

*Figure 89. Transformer Construction Diagram*

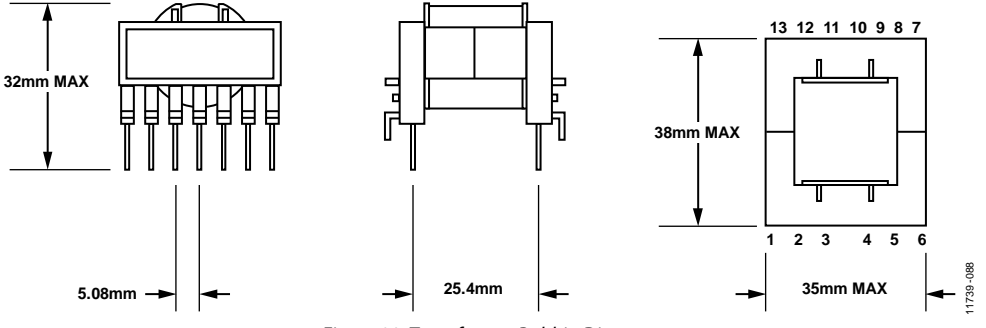

*Figure 90. Transformer Bobbin Diagram*

## <span id="page-41-0"></span>APPENDIX II—OUTPUT INDUCTOR SPECIFICATIONS

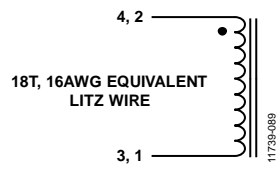

*Figure 91. Output Inductor Electrical Diagram*

#### **Table 9. Output Inductor Specifications**

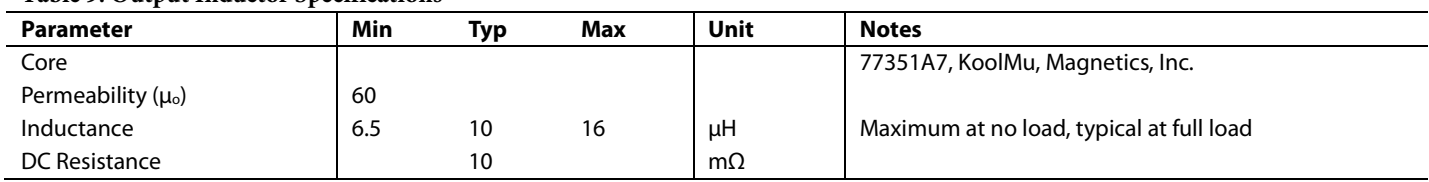

# <span id="page-42-0"></span>APPENDIX III—REGISTER FILE (ADP1046A\_I2SF\_032011.46R)

**Table 10.** 

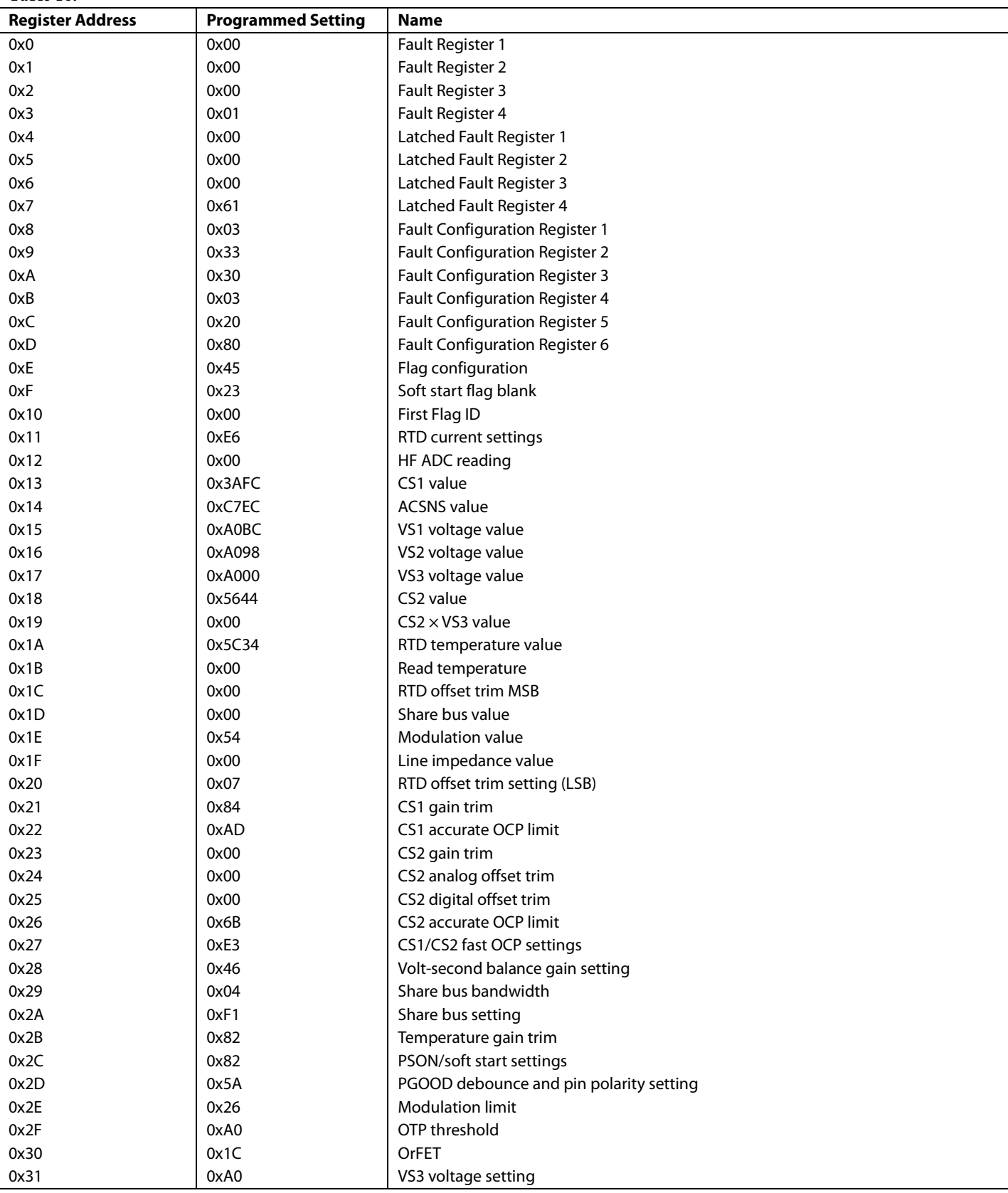

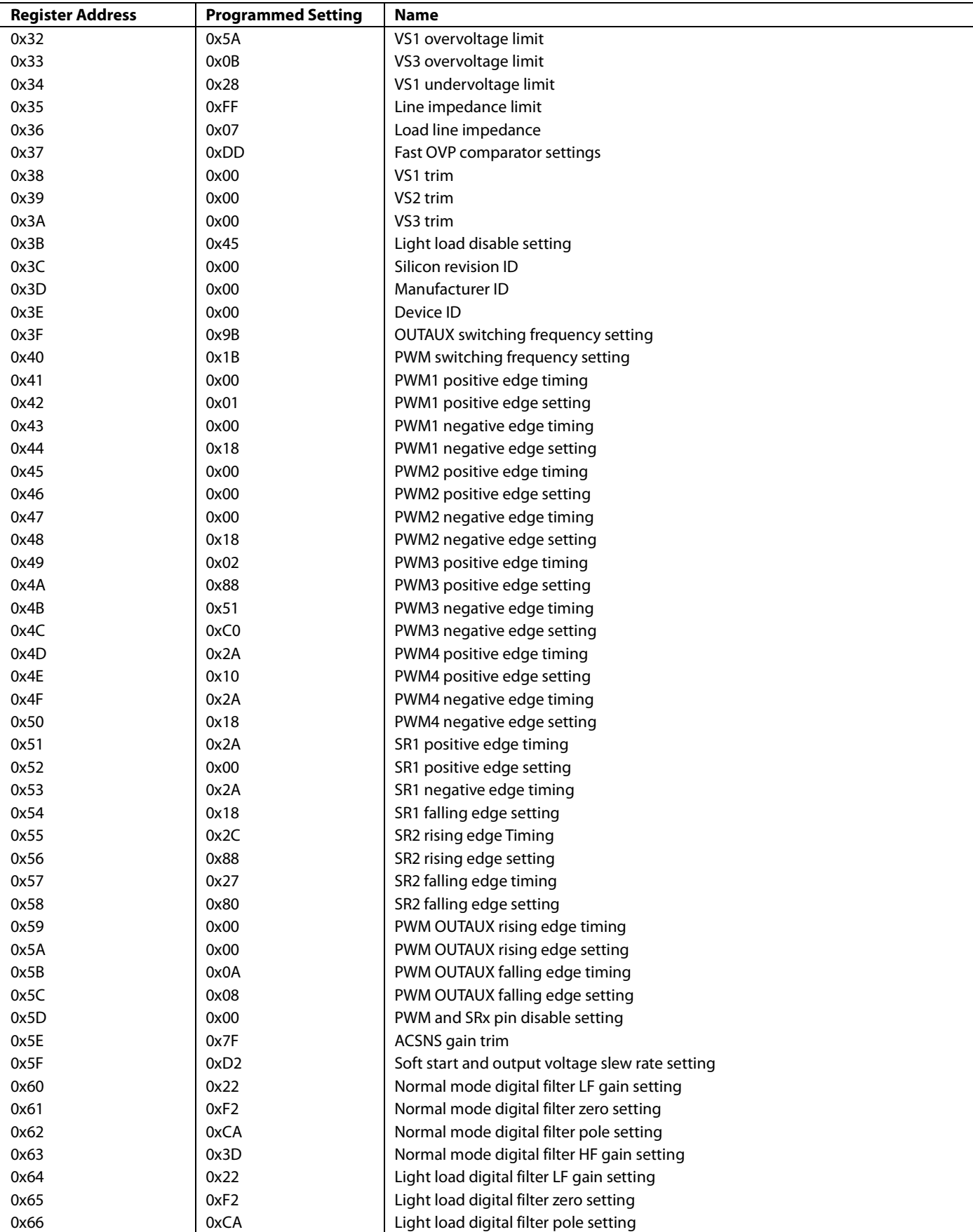

# Evaluation Board User Guide Contract Contract Contract Contract Contract Contract Contract Contract Contract Contract UG-589

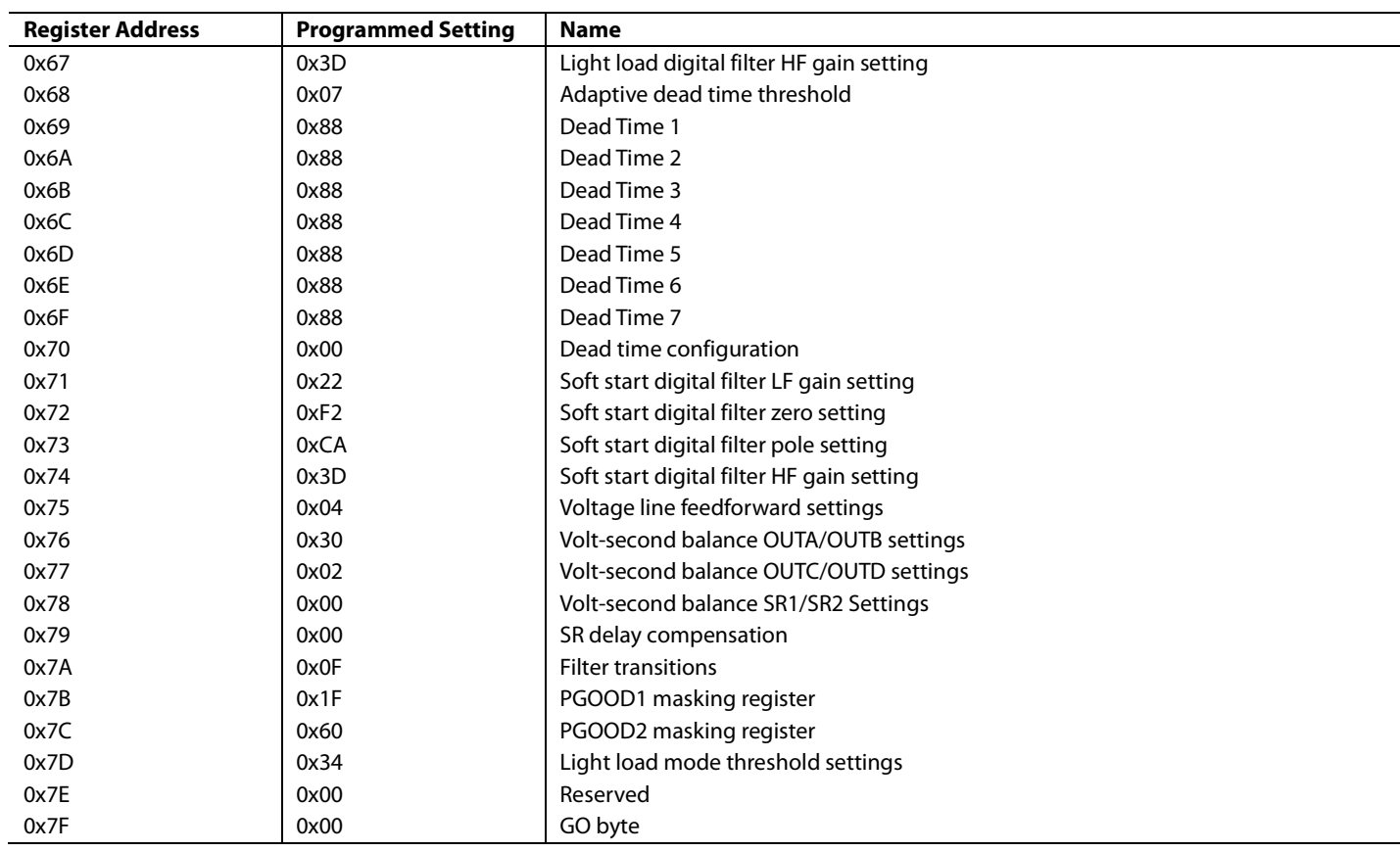

### <span id="page-45-0"></span>APPENDIX IV—BOARD FILE (ADP1046A\_I2SF\_032011.46B)

```
Input Voltage = 385 V 
N1 = 44N2 = 4R (CS2) = 1.75 mOhm /* use 0.85mOhm for high side sensing with OrFET RDS_ON 
I (load) = 25 A 
R1 = 11 KOhm 
R2 = 1 KOhm
C3 = 1 \text{ uF}C4 = 1 uFN1 (CS1) = 1 
N2 (CS1) = 50 
R (CS1) = 20 OhmESR (L1) = 8 mOhm
L1 = 10 uH 
C1 = 2700 uF 
ESR (Cl) = 16 mOhm
ESR (L2) = 10 mOhm
L2 = 0 uHC2 = 1000 uF
ESR (C2) = 23 mOhm
R (Normal-Mode) (Load) = 0.48 Ohm 
R (Light-Load-Mode) (Load) = 2 Ohm 
Cap Across R1 & R2 = 0 "(1 = Yes: 0 = No)"
Topology = 3 (0 = Full Bridge: 1 = Half Bridge: 2 = Two Switch Forward: 3 = Interleaved Two 
Switch Forward: 4 = Active Clamp Forward: 5 = Resonant Mode: 6 = Custom) 
Switches / Diodes = 0 (0 = Switches: 1 = Diodes)
High Side / Low Side Sense (CS2) = 0 (1 = High-Side: 0 = Low-Side Sense) 
Second LC Stage = 1 (1 = Yes: 0 = No)CS1 Input Type = 0 (1 = AC: 0 = DC)
R3 = 0 KOhm
R4 = 0 KOhm
PWM Main = 0 (0 = OUTA: 1 = OUTB: 2 = OUTC: 3 = OUTD: 4 = SR1: 5 = SR2: 6 = OUTAUX) 
C5 = 0 \text{ uF}C6 = 0 \text{ uF}R6 = 27 KOhm
R7 = 1 KOhm
```
### <span id="page-46-0"></span>**RELATED LINKS**

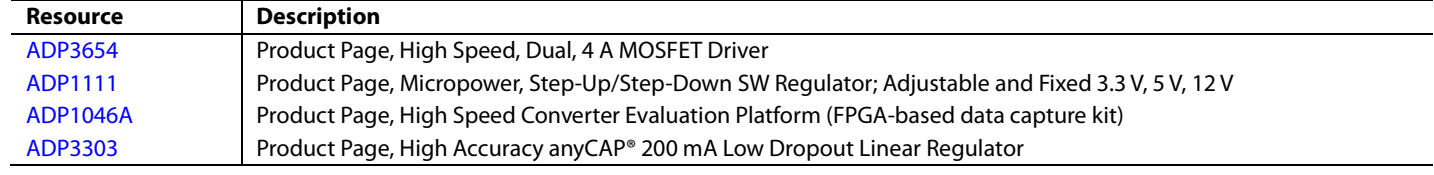

### NOTES

I 2 C refers to a communications protocol originally developed by Philips Semiconductors (now NXP Semiconductors).

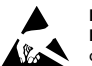

#### **ESD Caution**

**ESD (electrostatic discharge) sensitive device**. Charged devices and circuit boards can discharge without detection. Although this product features patented or proprietary protection circuitry, damage may occur on devices subjected to high energy ESD. Therefore, proper ESD precautions should be taken to avoid performance degradation or loss of functionality.

#### **Legal Terms and Conditions**

By using the evaluation board discussed herein (together with any tools, components documentation or support materials, the "Evaluation Board"), you are agreeing to be bound by the terms and conditions set forth below ("Agreement") unless you have purchased the Evaluation Board, in which case the Analog Devices Standard Terms and Conditions of Sale shall govern. Do not use the Evaluation Board until you have read and agreed to the Agreement. Your use of the Evaluation Board shall signify your acceptance of the Agreement. This Agreement is made by and between you ("Customer") and Analog Devices, Inc. ("ADI"), with its principal place of business at One Technology Way, Norwood, MA 02062, USA. Subject to the terms and conditions of the Agreement, ADI hereby grants to Customer a free, limited, personal, temporary, non-exclusive, non-sublicensable, non-transferable license to use the Evaluation Board FOR EVALUATION PURPOSES ONLY. Customer understands and agrees that the Evaluation Board is provided for the sole and exclusive purpose referenced above, and agrees not to use the Evaluation Board for any other purpose. Furthermore, the license granted is expressly made subject to the following additional limitations: Customer shall not (i) rent, lease, display, sell, transfer, assign, sublicense, or distribute the Evaluation Board; and (ii) permit any Third Party to access the Evaluation Board. As used herein, the term "Third Party" includes any entity other than ADI, Customer, their employees, affiliates and in-house consultants. The Evaluation Board is NOT sold to Customer; all rights not expressly granted herein, including ownership of the Evaluation Board, are reserved by ADI. CONFIDENTIALITY. This Agreement and the Evaluation Board shall all be considered the confidential and proprietary information of ADI. Customer may not disclose or transfer any portion of the Evaluation Board to any other party for any reason. Upon discontinuation of use of the Evaluation Board or termination of this Agreement, Customer agrees to promptly return the Evaluation Board to ADI. ADDITIONAL RESTRICTIONS. Customer may not disassemble, decompile or reverse engineer chips on the Evaluation Board. Customer shall inform ADI of any occurred damages or any modifications or alterations it makes to the Evaluation Board, including but not limited to soldering or any other activity that affects the material content of the Evaluation Board.<br>Modifications t to Customer. Customer agrees to return to ADI the Evaluation Board at that time. LIMITATION OF LIABILITY. THE EVALUATION BOARD PROVIDED HEREUNDER IS PROVIDED "AS IS" AND ADI MAKES NO WARRANTIES OR REPRESENTATIONS OF ANY KIND WITH RESPECT TO IT. ADI SPECIFICALLY DISCLAIMS ANY REPRESENTATIONS, ENDORSEMENTS, GUARANTEES, OR WARRANTIES, EXPRESS OR IMPLIED, RELATED TO THE EVALUATION BOARD INCLUDING, BUT NOT LIMITED TO, THE IMPLIED WARRANTY OF MERCHANTABILITY, TITLE, FITNESS FOR A PARTICULAR PURPOSE OR NONINFRINGEMENT OF INTELLECTUAL<br>PROPERTY RIGHTS. IN NO EVENT WILL ADI AND ITS LICEN THE EVALUATION BOARD, INCLUDING BUT NOT LIMITED TO LOST PROFITS, DELAY COSTS, LABOR COSTS OR LOSS OF GOODWILL. ADI'S TOTAL LIABILITY FROM ANY AND ALL CAUSES SHALL BE LIMITED TO THE AMOUNT OF ONE HUNDRED US DOLLARS (\$100.00). EXPORT. Customer agrees that it will not directly or indirectly export the Evaluation Board to another country, and that it will comply with all applicable United States federal laws and regulations relating to exports. GOVERNING LAW. This Agreement shall be governed by and construed in accordance with the substantive laws of the Commonwealth of Massachusetts (excluding conflict of law rules). Any legal action regarding this Agreement will be heard in the state or federal courts having jurisdiction in Suffolk County, Massachusetts, and Customer hereby<br>submits to t

**©2013 Analog Devices, Inc. All rights reserved. Trademarks and registered trademarks are the property of their respective owners. UG11739-0-8/13(0)** 

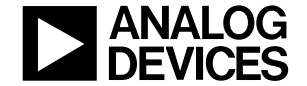

www.analog.com

Rev. 0 | Page 48 of 48